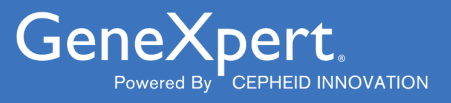

# **Xpert**® **Xpress GBS**

**REF XPRSGBS-CE-10** 

Instrukcja użycia $|ND|$   $C \in$ 

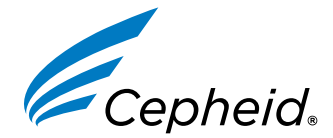

Wyrób medyczny przeznaczony do diagnostyki *in vitro*

**302-7665-PL, Wersja C Październik 2022**

#### **Oświadczenia dotyczące znaków towarowych, patentów i praw autorskich**

Cepheid®, the Cepheid logo, GeneXpert®, and Xpert® are trademarks of Cepheid, registered in the U.S. and other countries. All other trademarks are the property of their respective owners.

THE PURCHASE OF THIS PRODUCT CONVEYS TO THE BUYER THE NON-TRANSFERABLE RIGHT TO USE IT IN ACCORDANCE WITH THESE INSTRUCTIONS FOR USE. NO OTHER RIGHTS ARE CONVEYED EXPRESSLY, BY IMPLICATION OR BY ESTOPPEL. FURTHERMORE, NO RIGHTS FOR RESALE ARE CONFERRED WITH THE PURCHASE OF THIS PRODUCT.

#### **© 2022 Cepheid.**

Cepheid®, logo Cepheid, GeneXpert® i Xpert® to znaki towarowe firmy Cepheid, zarejestrowane w USA i w innych krajach.

Wszystkie inne znaki towarowe są własnością ich właścicieli.

NABYWCA TEGO PRODUKTU UZYSKUJE NIEZBYWALNE PRAWO DO UŻYWANIA TEGO PRODUKTU ZGODNIE Z NINIEJSZĄ INSTRUKCJĄ UŻYCIA. NABYWCA NIE UZYSKUJE ŻADNYCH INNYCH PRAW W SPOSÓB WYRAŹNY, DOROZUMIANY LUB PRZEZ ESTOPPEL. PONADTO NABYWCA TEGO PRODUKTU NIE UZYSKUJE ŻADNYCH PRAW DO ODSPRZEDAŻY TEGO PRODUKTU.

#### **© 2022 Cepheid.**

Opis zmian można znaleźć w części Historia zmian [Sekcja 27](#page-26-0).

## **Xpert**® **Xpress GBS**

Wyłącznie do diagnostyki *in vitro*

### **1 Nazwa zastrzeżona**

Xpert® Xpress GBS

### **2 Nazwa powszechna lub zwyczajowa**

Xpert Xpress GBS

### **3 Przeznaczenie**

### **3.1 Przeznaczenie**

Test Xpert® Xpress GBS, wykonywany przy użyciu systemu GeneXpert Instrument Systems to automatyczny, jakościowy test diagnostyczny *in vitro* przeznaczony do wykrywania DNA paciorkowców *Streptococcus* z grupy B (GBS) przy użyciu reakcji łańcuchowej polimerazy (PCR) w czasie rzeczywistym. Ten test jest wykonywany przy użyciu podwójnych próbek wymazu z pochwy/odbytnicy pobieranych od ciężarnych kobiet przed porodem lub w jego trakcie.

Test Xpert Xpress GBS jest przeznaczony jako pomoc w diagnozowaniu kolonizacji GBS, aby zidentyfikować kandydatów do profilaktycznej antybiotykoterapii.

Test Xpert Xpress GBS nie zapewnia wyników badań pod kątem wrażliwości drobnoustrojów. W celu pozyskania izolatów niezbędnych do przeprowadzenia badań pod kątem wrażliwości drobnoustrojów zgodnie z zaleceniami dla kobiet uczulonych na penicylinę, konieczne jest wykonanie posiewu.

### **3.2 Użytkownik docelowy/środowisko**

Test Xpert Xpress GBS jest przeznaczony do wykonywania przez przeszkolonych użytkowników w środowisku laboratoryjnym oraz przy pacjentach.

### **4 Podsumowanie i objaśnienie**

Zakażenie bakterią GBS jest powiązane z poważną chorobą u noworodków kobiet z kolonizacją przez ten drobnoustrój. W Stanach Zjednoczonych zakażenie bakterią GBS jest główną przyczyną śmierci noworodków w wyniku rozwoju sepsy, zapalenia płuc lub zapalenia opon mózgowo-rdzeniowych (1, 2). Około połowa kobiet z kolonizacją GBS przekazuje tę bakterię noworodkom. Przekazanie GBS na ogół ma miejsce podczas porodu lub po przerwaniu błon płodowych.

Aktualnie standardem postępowania w zapobieganiu chorobie wywoływanej u noworodków przez GBS jest badanie przesiewowe ciężarnych kobiet przed porodem w 36 0/7 i 37 6/7 tygodniu ciążowym lub śródporodowo w trakcie porodu, aby określić ich status kolonizacji GBS (1, 2). Większość testów pod kątem GBS przed porodem ma postać posiewu lub testu NAAT (Nucleic Acid Amplification Test, test amplifikacji kwasów nukleinowych) wykonywanych przy użyciu hodowli wzbogaconej bulionem po 18–24-godzinnej inkubacji (3), a uzyskanie ostatecznych wyników na ogół wymaga od jednego do trzech dni. Taki czas może być odpowiedni do uzyskania przedporodowych wyników hodowli bakterii GBS, jednak w przypadku niektórych kobiet wyniki hodowli bakterii GBS mogą nie być dostępne w momencie rozpoczęcia porodu. W przypadku kobiet, które nie były objęte opieką prenatalną, kobiet rodzących przed terminem lub

kobiet z nieznanymi wynikami badań pod kątem bakterii GBS w momencie porodu śródporodowe badania wykonywane bezpośrednio z niewzbogaconego wymazu mogą zapewnić uzyskanie na czas wyników umożliwiających podjęcie decyzji o podaniu antybiotyków przed porodem, jeśli to konieczne.

Potencjalną korzyścią badań śródporodowych jest zmniejszenie zbędnego stosowania antybiotyków u kobiet bez innych wskazań do profilaktyki i ograniczenie potencjalnego wpływu na mikroflorę jelitową niemowląt (4), jednocześnie zapewniając możliwość odpowiedniego leczenia kobiet z kolonizacją GBS, co prowadzi do zmniejszonego ryzyka rozwoju sepsy lub zapalenia opon mózgowo-rdzeniowych u noworodków. (5) Skuteczne śródporodowe badania pod kątem bakterii GBS u kobiet ciężarnych rozpoczynających poród bez znanego stanu kolonizacji GBS wymagają szybkiego pobrania próbki i możliwości uzyskania wyników na tyle szybko, aby przed porodem rozpocząć profilaktykę antybiotykową o zalecanym czasie trwania.

### **5 Zasada procedury**

Test Xpert Xpress GBS jest automatycznym testem diagnostycznym *in vitro* przeznaczonym do jakościowego wykrywania DNA bakterii *Streptococcus* z grupy B (GBS). Test jest wykonywany na aparatach Cepheid GeneXpert Instrument Systems.

GeneXpert Instrument Systems automatyzuje i integruje przygotowanie próbek, amplifikację i oczyszczanie kwasów nukleinowych i wykrywanie sekwencji docelowych w próbkach klinicznych próbkach przy użyciu reakcji łańcuchowej polimerazy w czasie rzeczywistym (real-time PCR).

Startery i sondy wykorzystywane w teście Xpert Xpress GBS są przeznaczone do amplifikacji i wykrywania unikalnych sekwencji w dwóch chromosomalnych sekwencjach docelowych GBS, jednej w obrębie regionu kodującego białko z rodziny transferazy glikozylowej a drugiej w obrębie regionu kodującego regulator transkrypcyjny z rodziny *LysR* DNA *S. agalactiae*. Wynik dodatni zostanie wygenerowany w razie wykrycia jednej lub obu sekwencji docelowych.

System GeneXpert składa się z aparatu, komputera oraz wstępnie zainstalowanego oprogramowania umożliwiającego wykonywanie badań i wyświetlanie wyników. Te systemy wymagają stosowania jednorazowych kartridży, które zawierają odczynniki do reakcji PCR oraz w których odbywa się reakcja PCR. Ponieważ kartridże są samowystarczalne, ryzyko zanieczyszczenia krzyżowego między próbkami jest zminimalizowane. Pełny opis systemów można znaleźć w odpowiedniej instrukcji obsługi aparatu GeneXpert.

Test Xpert Xpress GBS zawiera odczynniki umożliwiające jednoczesne wykrywanie docelowej sekwencji DNA GBS, kontrolę przetwarzania próbki (SPC) do monitorowania precyzyjności warunków przetwarzania próbki oraz inhibicji oraz kontrolę adekwatności próbki (SAC). Kontrola SAC wykrywa obecność jednokopiowego genu ludzkiego i gwarantuje, że próbka została pobrana prawidłowo i zawiera odpowiednie ludzkie DNA. Kontrola sondy weryfikuje nawadnianie odczynników, napełnienie probówki do PCR w kartridżu, integralność sondy i stabilność barwnika.

Po pobraniu i przetransportowaniu próbki wymazu do miejsca, w którym wykonywane są badania w aparacie GeneXpert, wymaz jest umieszczany w kartridżu Xpert Xpress GBS. System GeneXpert przygotowuje próbkę, wykonując elucję materiału próbki z wymazu, ponownie zawieszając kontrolę SPC (*Bacillus globigii* w postaci mikrokulki znajdującej się w kartridżu) z odczynnikiem 1, mieszając próbkę, kontrolę SPC i odczynnik 2, wychwytując materiał komórkowy na filtrze, wykonując lizę komórek, a następnie wykonując elucję DNA. Roztwór DNA jest następnie mieszany z suchymi odczynnikami do reakcji PCR i przenoszony do zintegrowanej komory reakcyjnej w celu przeprowadzenia reakcji real-time PCR i wykrywania.

Test Xpert Xpress GBS ma funkcję wcześniejszego zakończenia badania (Early Assay Termination, EAT), która umożliwia wczesne raportowanie wyników. Funkcja EAT jest aktywowana po osiągnięciu wstępnie ustalonego progu dla wyniku dodatniego badania przed zakończeniem pełnej liczby cykli reakcji PCR.

Wyniki próbek są interpolowane przez system GeneXpert na podstawie zmierzonych sygnałów fluorescencji i wbudowanych algorytmów obliczeniowych a następnie wyświetlane w oknie **Wyświetlanie wyników (View Results)** w formacie tabelarycznym i graficznym. Wyniki można wyświetlić i wydrukować. Oprogramowanie zgłasza również wyniki nieważne i błędne lub brak wyników.

### **6 Materiały dostarczone**

Zestaw testu Xpert Xpress GBS (XPRSGBS-CE-10) zawiera odczynniki w ilości wystarczającej do przetworzenia 10 próbek od pacjenta lub próbek kontroli jakości. Zestaw zawiera następujące elementy:

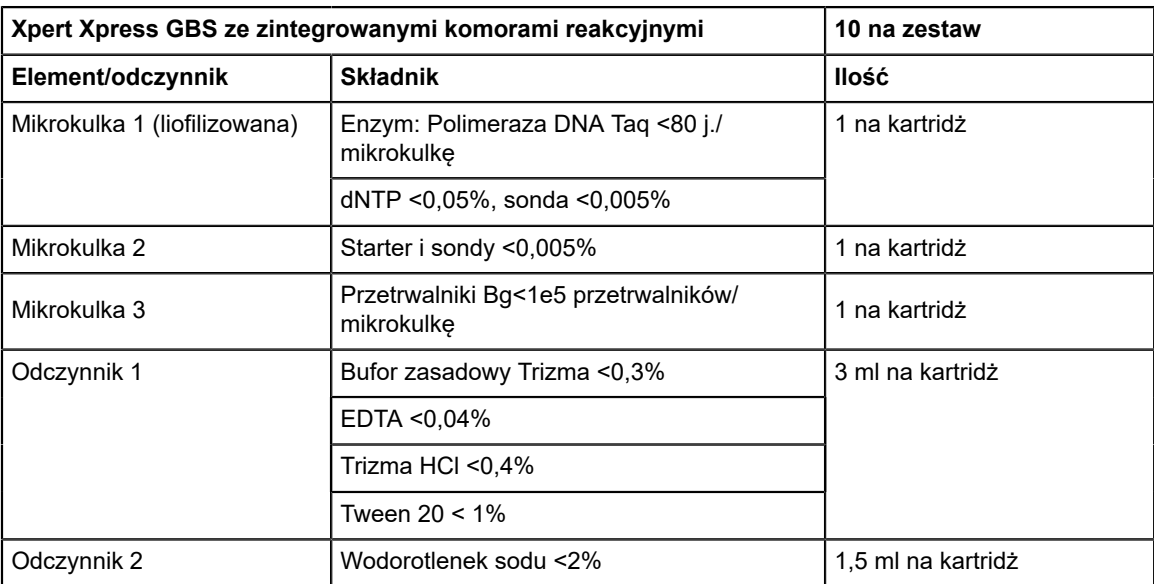

#### **CD-1 na zestaw**

- Plik definicji testu (ADF)
- Instrukcja importowania pliku ADF do oprogramowania
- Instrukcja użycia (ulotka informacyjna)

**Uwaga** Karty charakterystyki substancji niebezpiecznej (SDS) są dostępne na stronie internetowej [www.cepheid.com](https://www.cepheid.com) lub [www.cepheidinternational.com](https://www.cepheidinternational.com) na karcie **WSPARCIE (SUPPORT)**.

**Uwaga** Albumina surowicy bydlęcej (BSA) zawarta w mikrokulkach w tym produkcie została uzyskana i wytworzona wyłącznie z osocza wołowego pochodzącego z USA. Zwierząt nie karmiono białkiem pochodzącym od przeżuwaczy ani innym białkiem zwierzęcym; zwierzęta przebadano zarówno przed ubojem, jak i po nim. Podczas przetwarzania nie nastąpiło wymieszanie materiału z innymi materiałami pochodzenia zwierzęcego.

### **7 Przechowywanie i obsługa**

- Kartridże testu Xpert Xpress GBS należy przechowywać w temperaturze  $2-28$ °C.
- Nie używać kartridży po upływie terminu ważności podanego na etykiecie.
- Nie używać nieszczelnego kartridża.
- Wieczko kartridża można otworzyć dopiero wtedy, gdy użytkownik będzie gotowy do wykonania badania.

### <span id="page-4-0"></span>**8 Materiały wymagane, ale nie dostarczone**

- System do pobierania firmy Cepheid (numer katalogowy 900-0370)
- System GeneXpert Dx System lub GeneXpert Infinity System (numer katalogowy zależy od konfiguracji): Aparat GeneXpert, komputer, skaner kodów kreskowych i instrukcja obsługi
	- Do diagnostyki *GeneXpert Dx System*: oprogramowanie GeneXpert Dx w wersji 5.3 lub nowszej
	- W przypadku systemów *GeneXpert Infinity-80* i *Infinity-48s*: oprogramowanie Xpertise w wersji 6.8 lub nowszej

### **9 Materiały dostępne, ale niedostarczone**

● Drukarka: jeśli wymagana jest drukarka, informacji o zakupie zalecanej drukarki udzieli Centrum wsparcia klienta firmy Cepheid.

### **10 Ostrzeżenia i środki ostrożności**

- Do diagnostyki *in vitro*
- Wszystkie próbki biologiczne, w tym użyte kartridże i odczynniki, należy traktować jako mogące przenosić czynniki zakaźne. Ponieważ często niemożliwe jest określenie, który z preparatów biologicznych może być zakaźny, ze wszystkimi należy pracować, zachowując standardowe środki ostrożności. Wytyczne dotyczące obsługi próbek można uzyskać w amerykańskiej agencji Centers for Disease Control and Prevention<sup>6</sup> oraz w instytucie Clinical and Laboratory Standards Institute 7.
- Przestrzegać procedur bezpieczeństwa obowiązujących w placówce w zakresie pracy z substancjami chemicznymi i obsługi próbek biologicznych.
- Postępować zgodnie z dobrymi praktykami laboratoryjnymi. Zmieniać rękawiczki między czynnościami obsługi próbek pobranych od różnych pacjentów, aby uniknąć zanieczyszczenia odczynników lub próbek. Należy regularnie czyścić powierzchnie/obszary robocze.
- Stosować jednorazowe rękawiczki ochronne, fartuchy laboratoryjne i ochronę oczu podczas pracy z preparatami i odczynnikami. Dokładnie umyć ręce po pracy z preparatami i odczynnikami testu.
- Nie wolno otwierać wieczka kartridża testu Xpert Xpress GBS w celu innym niż dodanie próbki.
- Nie używać kartridża, który upadł po wyjęciu z opakowania,
- Nie wolno potrząsać kartridżem. Potrząsanie kartridżem lub jego upuszczenie po otwarciu wieczka może prowadzić do uzyskania błędnych wyników.
- Nie wolno używać widocznie uszkodzonego kartridża.
- Nie umieszczać etykiety z identyfikatorem próbki na wieczku kartridża ani na etykiecie z kodem kreskowym.
- Każdy jednorazowy kartridż testu Xpert Xpress GBS służy do wykonania jednego badania. Nie używać ponownie kartridży.
- Przed przetwarzaniem i po przetwarzaniu próbek Xpert Xpress GBS powierzchnie/obszary robocze należy czyścić 10% roztworem wybielacza.
- Próbki mogą zawierać wysokie poziomy drobnoustrojów. Pojemniki na próbki nie mogą się ze sobą stykać. Należy zmieniać rękawiczki w przypadku ich bezpośredniego kontaktu z próbką oraz po przetworzeniu każdej próbki, aby uniknąć zanieczyszczenia innych próbek.
- Preparaty biologiczne, produkty służące do przenoszenia materiału i zużyte kartridże należy traktować jako materiały potencjalnie zakaźne i wymagające zachowania standardowych środków ostrożności. Należy przestrzegać obowiązujących w instytucji procedur dotyczących odpadów środowiskowych w zakresie odpowiedniego usuwania zużytych kartridży i niewykorzystanych odczynników. Te materiały mogą stanowić niebezpieczne materiały chemiczne, których usuwanie musi się odbywać zgodnie ze swoistymi krajowymi lub regionalnymi przepisami dotyczącymi usuwania. Jeśli krajowe lub regionalne przepisy nie regulują kwestii dotyczących odpowiedniego usuwania odpadów, wówczas próbki biologiczne i zużyte kartridże należy usuwać zgodnie z wytycznymi Światowej Organizacji Zdrowia (WHO, World Health Organization) dotyczącymi obsługi i usuwania odpadów medycznych.
- Wiarygodne wyniki zależą od odpowiedniego pobierania, transportowania, przechowywania i przetwarzania próbek. Błędne wyniki badania mogą być spowodowane niewłaściwym pobraniem, obsługą lub przechowywaniem próbki, błędem technicznym, pomieszaniem próbek bądź liczbą drobnoustrojów w próbce będącą poniżej granicy wykrywalności testu. Uważne przestrzeganie instrukcji użycia oraz *GeneXpert Dx System Operator Manual* lub *GeneXpert Infinity System Operator Manual* pozwoli uniknąć uzyskania błędnych wyników.

### **11 Pobieranie i transport próbek**

Aby uzyskać odpowiednią próbkę, należy postępować zgodnie z instrukcjami w niniejszym punkcie.

Pobrać wymazy z pochwy/odbytnicy zgodnie z zaleceniami miejscowymi, europejskimi lub ACOG1, 2, 3, używając systemu do pobierania firmy Cepheid (numer katalogowy 900-0370).

- **1.** Używając gazy, zetrzeć nadmiar wydzielin lub wydalin z obszaru pochwowo-odbytniczego.
- **2.** Wyjąć z torebki system do pobierania (podwójną wymazówkę).
- **3.** Ostrożnie umieścić podwójną wymazówkę w pochwie pacjentki. Pobrać próbki wydzielin ze śluzówki lub dolnej jednej trzeciej części pochwy. Obrócić wymazówki trzy razy, aby uzyskać jednorodne próbki na obu wymazówkach. Nie pobierać próbki z szyjki macicy.
- **4.** Tę samą podwójną wymazówkę wprowadzić ostrożnie na głębokość około 2,5 cm poza zwieracz odbytu i delikatnie nimi obracać w celu pobrania próbek z krypt odbytowych.

#### **Ważne W trakcie procedury wymazówki powinny pozostać przymocowane do czerwonej zatyczki.**

- **5.** Zdjąć i wyrzucić przeźroczystą zatyczkę probówki transportowej i włożyć wymazówki probówki transportowej oznaczonej identyfikatorem próbki, całkowicie dociskając zatyczkę.
- **6.** Jeżeli próbka nie będzie poddawana natychmiastowemu przetworzeniu, należy w miarę możliwości ją przechowywać w temperaturze 2–8°C.
	- Jeżeli próbki zostaną przetworzone *w ciągu 24 godzin*, dopuszczalne jest przechowywanie w temperaturze do 25°C.
	- Jeśli próbki będą badane *po upływie 24 godzin*, zamrozić do momentu wykonania badania. Próbki mogą być przechowywane do sześciu dni w temperaturze 2–8°C.

### **12 Zagrożenia chemiczne7,8**

#### **Odczynnik 2 (wodorotlenek sodu)**

- **Hasło ostrzegawcze GHS ONZ:** OSTRZEŻENIE
- **Piktogram(y) GHS ONZ określające rodzaj zagrożenia:**
- **Zwrot(y) GHS ONZ wskazujące rodzaj zagrożenia**
	- Działa drażniąco na skórę
	- Działa drażniąco na oczy
- **Zwrot(y) GHS ONZ wskazujące środki ostrożności**
	- **Zapobieganie**
		- Dokładnie umyć po użyciu.
		- Stosować rękawice ochronne/odzież ochronną/ochronę oczu/ochronę twarzy
	- **Reagowanie**
		- W PRZYPADKU KONTAKTU ZE SKÓRĄ: Umyć dużą ilością wody z mydłem.
		- Zanieczyszczoną odzież zdjąć i wyprać przed ponownym użyciem.
		- W przypadku wystąpienia podrażnienia skóry: Zasięgnąć porady/zgłosić się pod opiekę lekarza.
		- W PRZYPADKU DOSTANIA SIĘ DO OCZU: Ostrożnie płukać wodą przez kilka minut. Wyjąć soczewki kontaktowe, jeżeli są i można je łatwo usunąć. Kontynuować płukanie.
		- W przypadku utrzymywania się działania drażniącego na oczy: Zasięgnąć porady/zgłosić się pod opiekę lekarza
	- **Przechowywanie/usuwanie**
		- Zawartość i/lub pojemnik usuwać zgodnie z miejscowymi/regionalnymi/krajowymi/międzynarodowymi przepisami.

### **13 Procedura**

### **13.1 Przygotowywanie kartridża**

**Ważne Rozpocząć badanie w ciągu 30 minut od momentu dodania próbki do kartridża.**

**Uwaga** Wymagana jest tylko jedna wymazówka. Druga wymazówka jest dodatkowa i można jej użyć do badania wrażliwości lub powtórzenia badania. W celu przeprowadzenia badań pod kątem wrażliwości drobnoustrojów zgodnie z zaleceniami dla kobiet uczulonych na penicylinę, konieczne jest pozyskanie izolatów z posiewów. Nie dodawać dwóch wymazówek do jednego kartridża.

Aby dodać próbkę do kartridża:

- **1.** Stosować jednorazowe rękawice ochronne.
- **2.** Wyjąć kartridż z opakowania.
- **3.** Sprawdzić kartridż testu pod kątem uszkodzeń. W razie zaobserwowania uszkodzenia nie używać kartridża.
- **4.** Jeżeli kartridż był przechowywany w lodówce, przed użyciem należy dopilnować doprowadzenia go do temperatury pokojowej.
- **5.** Oznaczyć kartridż identyfikatorem próbki.

**Uwaga** Należy zapisać informacje na bocznej powierzchni kartridża lub przykleić etykietę z identyfikatorem. Nie należy przyklejać etykiety na wieczku kartridża ani na kodzie kreskowym 2D znajdującym się na kartridżu.

- **6.** Otworzyć wieczko kartridża, unosząc jego przednią część.
- **7.** Zdjąć zatyczkę probówki transportowej z próbką.
- **8.** Wyjąć wymazówki z probówki transportowej.
- <span id="page-7-0"></span>**9.** Odłączyć jedną wymazówkę od zatyczki i przez pięć sekund delikatnie pocierać o siebie dwiema wymazówkami, ruchem skrętnym (patrz [Ilustracja 1](#page-7-0)).

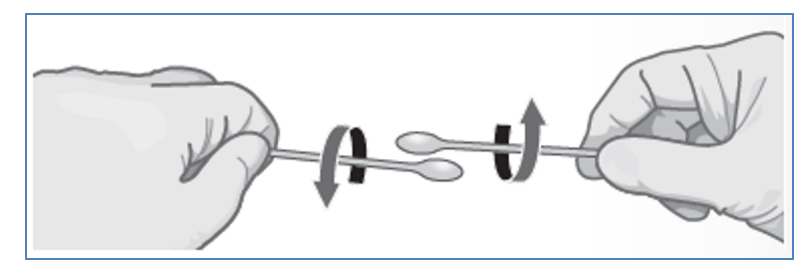

**Ilustracja 1. Ruch skrętny wymazówek**

- **10.** Drugą wymazówkę, w dalszym ciągu przymocowaną do zatyczki, włożyć z powrotem do probówki transportowej.
- <span id="page-7-1"></span>**11.** Używając gazy lub równoważnego produktu, chwycić wymazówkę przeznaczoną do przetestowania nad oznaczeniem (patrz [Ilustracja 2](#page-7-1)).

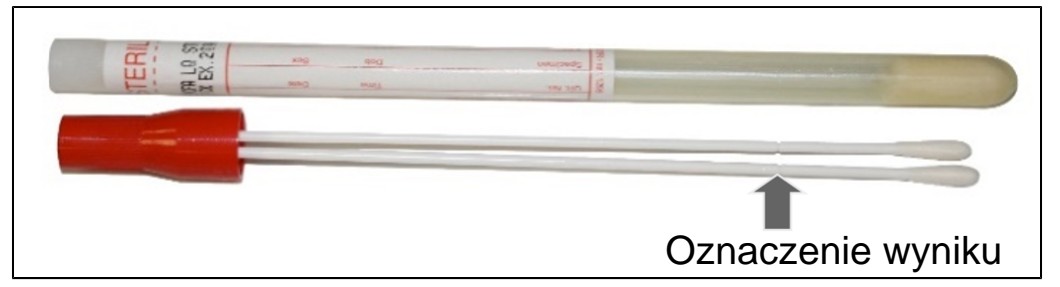

#### **Ilustracja 2. Xpert Xpress GBS Wymazówka**

<span id="page-7-2"></span>**12.** Włożyć wymazówkę do komory na próbkę kartridża Xpert Xpress GBS (patrz [Ilustracja 3](#page-7-2)).

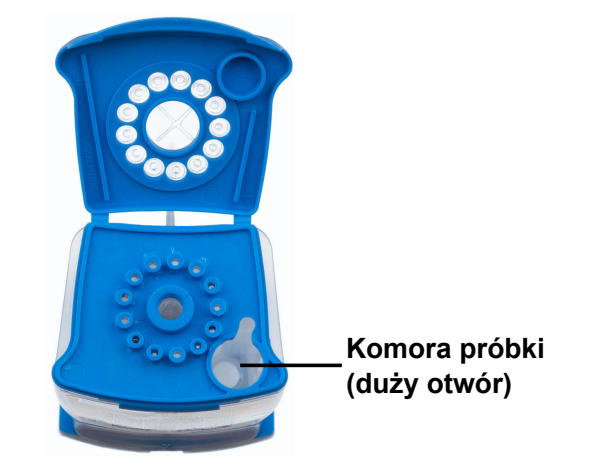

#### **Ilustracja 3. Xpert Xpress GBSKartridż testu (widok z góry)**

- **13.** Unieść wymazówkę, tak aby oznaczone miejsce znalazło się w nacięciu.
- **14.** Złamać wymazówkę, przechylając trzon w prawą stronę.
- **15.** Upewnić się, że wymazówka jest prawidłowo ustawiona w obrębie kartridża, a jej końcówka nie znajduje się w wycięciu otworu komory na próbki i nie uniemożliwia zamknięcia wieczka. Jeżeli wymazówka uległa zablokowaniu w obrębie wycięcia, użyć bezpyłowej ściereczki/gazy lub drugiego końca wymazówki, aby uwolnić ją z wycięcia, minimalizując ryzyko kontaminacji.

**16.** Zamknij wieczko kartridża. Rozpocząć badanie w ciągu 30 minut.

### **13.2 Kontrole zewnętrzne**

Kontroli zewnętrznych można używać zgodnie ze stosownymi wymaganiami lokalnych, regionalnych i krajowych organizacji akredytacyjnych.

### **14 Wykonanie testu**

- Aby uzyskać informacje na temat GeneXpert Dx System, patrz [Sekcja 14.1.](#page-8-0)
- Aby uzyskać informacje na temat GeneXpert Infinity System, patrz [Sekcja 14.2.](#page-9-0)

### <span id="page-8-0"></span>**14.1 GeneXpert Dx System**

#### **14.1.1 Rozpoczynanie badania**

#### **Przed rozpoczęciem testu należy upewnić się, że:**

- **Ważne** W systemie jest uruchomione oprogramowanie GeneXpert Dx w prawidłowej wersji, pokazanej w części "Wymagane materiały, ale nie dostarczone".
	- Właściwy plik definicji testu został zaimportowany do oprogramowania.

Niniejszy punkt zawiera opis podstawowych kroków umożliwiających wykonanie badania. Szczegółowe instrukcje można znaleźć w *GeneXpert Dx System Operator Manual*.

**Uwaga** Wykonywane czynności mogą być inne, jeśli administrator systemu zmienił domyślny cykl pracy.

- **1.** Włączyć GeneXpert Dx System, a następnie włączyć komputer i zalogować się. Oprogramowanie GeneXpert zostanie uruchomione automatycznie. W przeciwnym razie należy dwukrotnie kliknąć ikonę skrótu oprogramowania GeneXpert Dx na pulpicie systemu Windows®.
- **2.** Zalogować się, podając nazwę użytkownika i hasło.
- **3.** W oknie systemu **GeneXpert** należy kliknąć **Nowe badanie** (Create Test). Zostanie wyświetlone okno **Nowe badanie (Create Test)**. Pojawi się okno dialogowe **Skanowanie kodu kreskowego identyfikatora pacjenta (Scan Patient ID Barcode)**.
- **4.** Zeskanować lub wpisać Identyfikator pacjenta (Patient ID). W wypadku wpisywania Identyfikatora pacjenta (Patient ID) należy upewnić się, że Identyfikator pacjenta (Patient ID) jest wpisany poprawnie. Identyfikator pacjenta (Patient ID) jest powiązany z wynikami badania i wyświetlany w oknie **Wyświetlanie wyników (View Results)** oraz we wszystkich raportach. Pojawi się okno dialogowe **Skanowanie kodu kreskowego identyfikatora próbki (Scan Sample ID barcode)**.
- **5.** Zeskanować lub wpisać Identyfikator próbki (Sample ID). W wypadku wpisywania Identyfikatora próbki (Sample ID) upewnić się, że Identyfikator próbki (Sample ID) jest wpisany poprawnie. Identyfikator próbki (Sample ID) jest powiązany z wynikami badania i wyświetlany w oknie **Wyświetlanie wyników (View Results)** oraz we wszystkich raportach. Pojawi się okno dialogowe **Skanowanie kodu kreskowego kartridża (Scan Cartridge Barcode)**.
- **6.** Zeskanować kod kreskowy na kartridżu testu. Na podstawie informacji zawartych w kodzie kreskowym, oprogramowanie automatycznie wypełni następujące pola: Wybierz test (Select Assay), Identyfikator serii odczynników (Reagent Lot ID), Numer seryjny kartridża (Cartridge SN) i Data ważności (Expiration Date).

**Uwaga** Jeśli nie można zeskanować kodu kreskowego na kartridżu testu, wówczas należy powtórzyć badanie z użyciem nowego kartridża. Jeśli kod kreskowy kartridża został zeskanowany w oprogramowaniu, a plik definicji testu nie jest dostępny, pojawi się ekran wskazujący, że plik definicji testu nie został wczytany do systemu. Jeśli pojawi się ten ekran, należy skontaktować się z centrum wsparcia klienta firmy Cepheid.

- **7.** Kliknąć **Rozpocznij badanie (Start Test)**. W razie potrzeby wpisać hasło w wyświetlonym oknie dialogowym.
- **8.** Otworzyć drzwiczki modułu aparatu z migającą zieloną lampką i załadować kartridż.
- **9.** Zamknąć drzwiczki. Badanie zostanie rozpoczęte, a zielona lampka przestanie migać.

Po zakończeniu badania lampka przestanie świecić.

- **10.** Poczekać, aż system zwolni blokadę drzwiczek, a następnie otworzyć drzwiczki modułu, a następnie wyjąć kartridż.
- **11.** Wyrzucić zużyte kartridże do odpowiedniego pojemnika na odpady, zgodnie ze standardową praktyką obowiązującą w placówce.

#### **14.1.2 Wyświetlanie i drukowanie wyników**

W niniejszym punkcie opisano podstawowe kroki umożliwiające wyświetlanie i drukowanie wyników. Szczegółowe instrukcje dotyczące wyświetlania i drukowania wyników można znaleźć w *instrukcji obsługi systemu GeneXpert Dx.*

- **1.** Kliknąć ikonę **Wyświetl wyniki (View Results)**, aby wyświetlić wyniki.
- **2.** Po zakończeniu badania kliknąć przycisk **Raport (Report)** w oknie **Wyświetlanie wyników (View Results)**, aby wyświetlić i/lub utworzyć plik PDF z raportem.

### <span id="page-9-0"></span>**14.2 GeneXpert Infinity System**

#### **14.2.1 Rozpoczynanie badania**

#### **Przed rozpoczęciem testu należy upewnić się, że:**

- **Ważne** W systemie jest uruchomione oprogramowanie Xpertise w prawidłowej wersji, pokazanej w części "Wymagane materiały, ale nie dostarczone".
	- Właściwy plik definicji testu został zaimportowany do oprogramowania.

Niniejszy punkt zawiera opis podstawowych kroków umożliwiających wykonanie badania. Szczegółowe instrukcje można znaleźć w *GeneXpert Infinity System Operator Manual*.

#### **Uwaga** Wykonywane czynności mogą być inne, jeśli administrator systemu zmienił domyślny cykl pracy.

- **1.** Włączanie zasilania aparatu. Oprogramowanie Xpertise zostanie uruchomione automatycznie. W przeciwnym razie należy dwukrotnie kliknąć ikonę skrótu oprogramowania Xpertise na pulpicie systemu Windows ®.
- **2.** Zalogować się do komputera a następnie do oprogramowania GeneXpert Xpertise, podając nazwę użytkownika i hasło.
- **3.** W obszarze roboczym **Ekran główny oprogramowania Xpertise (Xpertise Software Home)** należy kliknąć opcję **Zlecenia (Orders)**, a w obszarze roboczym **Zlecenia (Orders)** należy kliknąć opcję **Zleć badanie (Order Test)**.

Zostanie wyświetlony obszar roboczy **Zleć badanie - ID pacjenta (Order Test - Patient ID)**.

- **4.** Zeskanować lub wpisać Identyfikator pacjenta (Patient ID). W wypadku wpisywania Identyfikatora pacjenta (Patient ID) należy upewnić się, że Identyfikator pacjenta (Patient ID) jest wpisany poprawnie. Identyfikator pacjenta (Patient ID) jest powiązany z wynikami badania i wyświetlany w oknie **Wyświetlanie wyników (View Results)** oraz we wszystkich raportach.
- **5.** Wprowadzić dodatkowe informacje wymagane przez placówkę i kliknąć przycisk **KONTYNUUJ (CONTINUE)**. Zostanie wyświetlony obszar roboczy **Zleć badanie - ID próbki (Order Test - Sample ID)**.
- **6.** Zeskanować lub wpisać Identyfikator próbki (Sample ID). W wypadku wpisywania Identyfikatora próbki (Sample ID) upewnić się, że Identyfikator próbki (Sample ID) jest wpisany poprawnie. Identyfikator próbki (Sample ID) jest powiązany z wynikami badania i wyświetlany w oknie **Wyświetlanie wyników (View Results)** oraz we wszystkich raportach.
- **7.** Kliknąć przycisk **KONTYNUUJ (CONTINUE)**. Zostanie wyświetlony obszar roboczy **Zleć badanie - Test (Order Test - Assay)**.
- **8.** Zeskanować kod kreskowy na kartridżu testu. Na podstawie informacji zawartych w kodzie kreskowym, oprogramowanie automatycznie wypełni następujące pola: Wybierz test (Select Assay), Identyfikator serii odczynników (Reagent Lot ID), Numer seryjny kartridża (Cartridge SN) i Data ważności (Expiration Date).

**Uwaga** Jeśli nie można zeskanować kodu kreskowego na kartridżu testu, wówczas należy powtórzyć badanie z użyciem nowego kartridża. Jeśli kod kreskowy kartridża został zeskanowany w oprogramowaniu, a plik definicji testu nie jest dostępny, pojawi się ekran wskazujący, że plik definicji testu nie został wczytany do systemu. Jeśli pojawi się ten ekran, należy skontaktować się z centrum wsparcia klienta firmy Cepheid.

> Po zeskanowaniu kartridża zostanie wyświetlony obszar roboczy **Zleć badanie - Informacje o teście (Order Test - Test Information)**.

- **9.** Sprawdzić, czy informacje są prawidłowe i kliknąć przycisk **Prześlij (Submit)**. W razie potrzeby wpisać hasło w wyświetlonym oknie dialogowym.
- **10.** Umieścić kartridż na pasie podajnika. Kartridż ładuje się automatycznie, rozpoczyna się badanie, a zużyty kartridż zostaje umieszczony w pojemniku na odpady.

#### **14.2.2 Wyświetlanie i drukowanie wyników**

W niniejszym punkcie opisano podstawowe kroki umożliwiające wyświetlanie i drukowanie wyników. Szczegółowe instrukcje dotyczące wyświetlania i drukowania wyników można znaleźć w dokumencie *GeneXpert Infinity System Operator Manual*.

- **1.** W obszarze roboczym **Ekran główny oprogramowania Xpertise (Xpertise Software Home)** kliknąć ikonę **WYNIKI (RESULTS)**. Zostanie wyświetlone menu Wyniki (Results).
- **2.** W menu **Wyniki (Results)** wybrać przycisk WYŚWIETL WYNIKI (VIEW RESULTS). W obszarze roboczym **Wyświetl wyniki (View Results)** wyświetlane są wyniki testu.
- **3.** Kliknąć przycisk **RAPORT (REPORT)**, aby wyświetlić i/lub utworzyć plik PDF z raportem.

### **15 Kontrola jakości**

Każdy test zawiera kontrolę adekwatności próbki (SAC), kontrolę przetwarzania próbki (SPC) oraz kontrolę sondy (PCC).

- **Kontrola adekwatności próbki (SAC):** Umożliwia upewnienie się, że próbka zawiera ludzkie komórki lub ludzkie DNA. Ten test multipleksowy zawiera startery i sondy umożliwiające wykrywanie jednokopiowego genu człowieka. Sygnał SAC należy wziąć pod uwagę jedynie w przypadku próbki ujemnej pod kątem analitu, gdyż służy on jako kontrola prawidłowości pobrania próbki i stabilności próbki, aby zminimalizować ryzyko fałszywie ujemnych wyników. Wynik ujemny kontroli SAC oznacza, że próbka nie zawiera żadnych ludzkich komórek z powodu niewystarczającej ilości próbki na wymazówce lub z powodu nieodpowiedniego pobrania próbki. Kontrola SAC powinna się zakończyć powodzeniem — wygenerować prawidłowy cykl progowy (Ct) w próbce ujemnej — i może nie ulec amplifikacji w przypadku próbki wysoko dodatniej. Kontrola SAC zostaje zakończona powodzeniem, jeżeli spełni przypisane kryteria akceptacji i jest wymagana dla ważnego wyniku ujemnego pod względem GBS. W przeciwnym wypadku zostanie zgłoszony wynik nieważny.
- **Kontrola przetwarzania próbki (SPC):** Pozwala się upewnić, że próbkę przetworzono prawidłowo. Kontrola SPC to bakterie *B. globigii* w postaci suchej mikrokulki, która jest umieszczona w każdym kartridżu. Kontrola SPC monitoruje precyzję warunków przetwarzania próbki, inhibicję próbki, lizę i przetwarzanie elucji. Kontrola SPC powinna się zakończyć powodzeniem — wygenerować prawidłowy cykl progowy (Ct) w próbce ujemnej — i może nie ulec amplifikacji w przypadku próbki wysoko dodatniej. Kontrola SPC zostaje zakończona powodzeniem, jeżeli spełni przypisane kryteria akceptacji. W przeciwnym wypadku zostanie zgłoszony wynik nieważny.
- **Kontrola sondy (PCC)**: Przed rozpoczęciem reakcji PCR aparat GeneXpert mierzy sygnał fluorescencji z sond w celu monitorowania nawadniania mikrokulek, napełnienia komory reakcyjnej, integralności sondy i stabilności barwnika. Kontrola sondy sprawdza, czy są spełnione przypisane kryteria akceptacji. W przeciwnym wypadku zostanie zgłoszony błąd.

### **16 Interpretacja wyników**

Wyniki są interpretowane przez GeneXpert Instrument Systems na podstawie zmierzonych sygnałów fluorescencji i wbudowanych algorytmów obliczeniowych, a następnie wyświetlane w oknie **Wyświetlanie wyników (View Results)**. Możliwe wyniki przedstawia [Tabela](#page-13-0) 1. Przykłady wyników testu Xpert Xpress GBS przedstawiają [Ilustracja 4,](#page-11-0) [Ilustracja 5,](#page-11-1) [Ilustracja 6](#page-12-0), [Ilustracja 7](#page-12-1) i [Ilustracja 8](#page-13-1).

<span id="page-11-0"></span>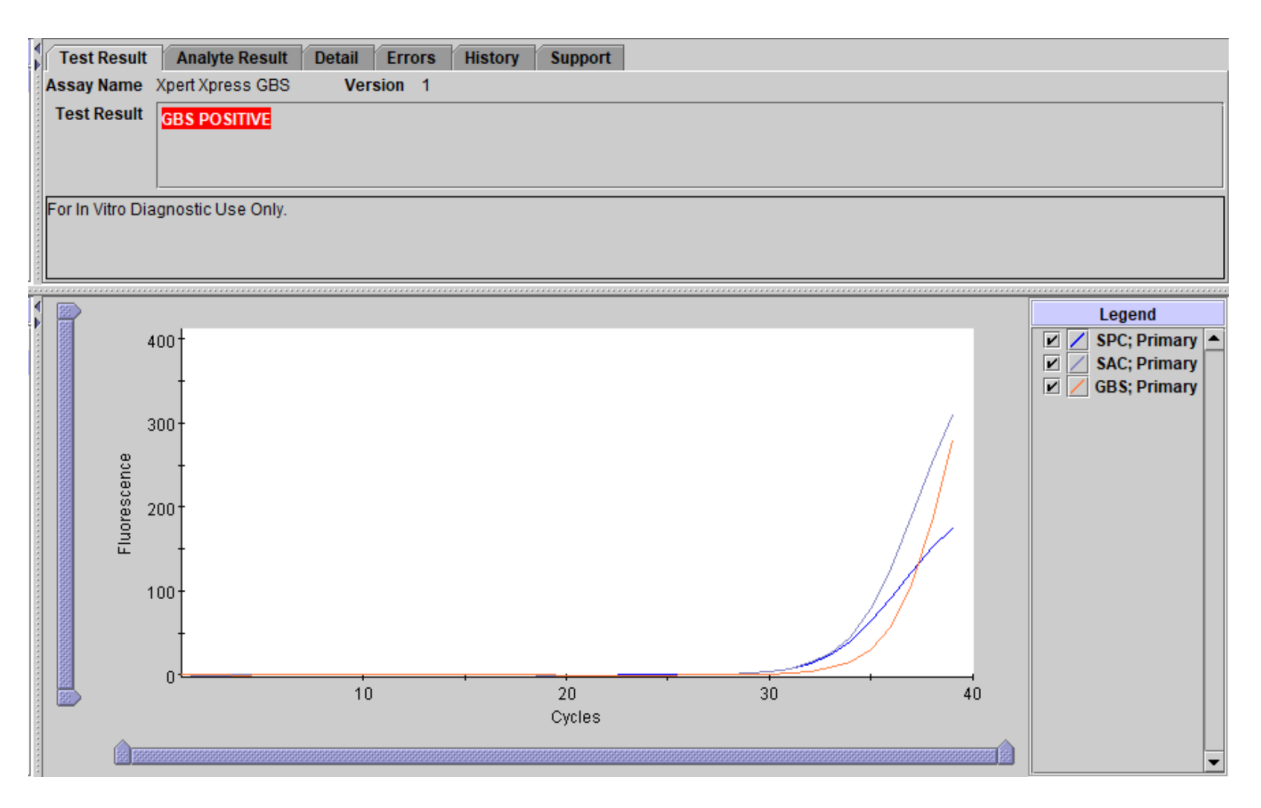

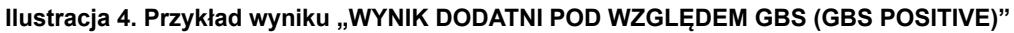

<span id="page-11-1"></span>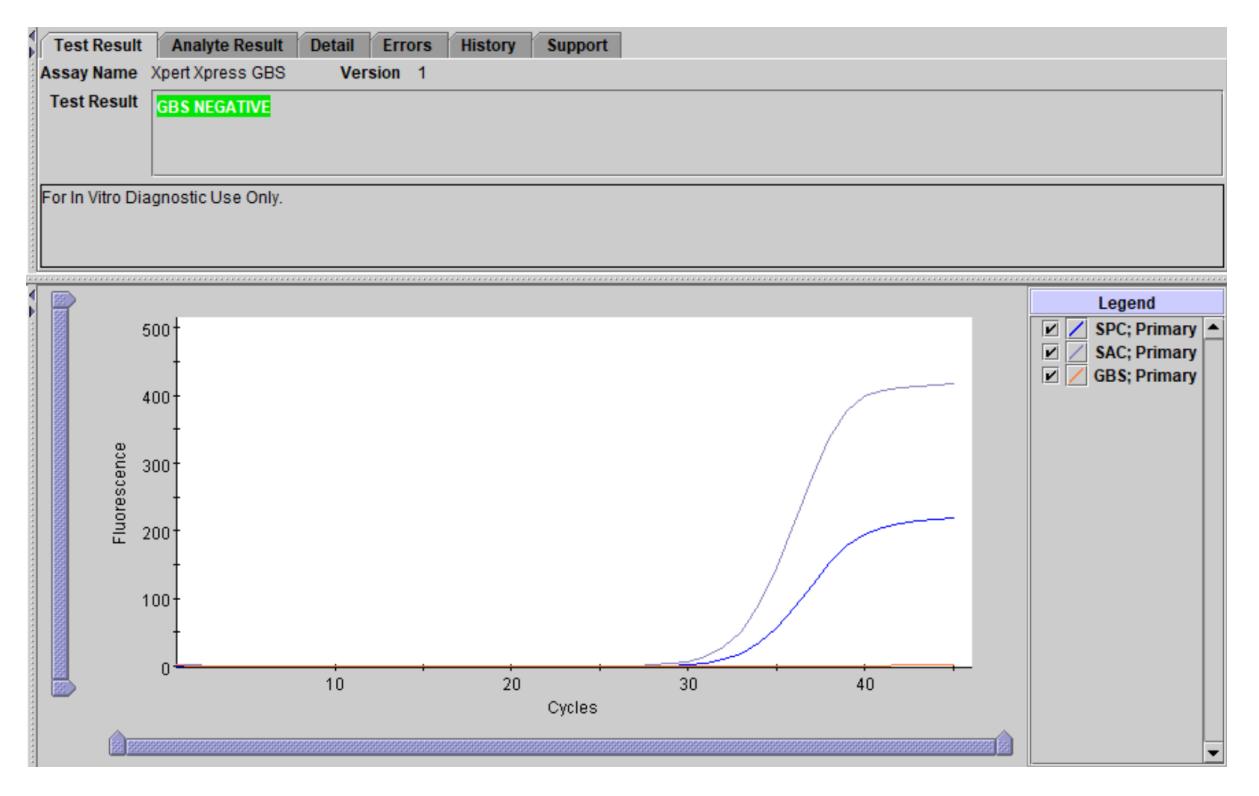

**Ilustracja 5. Przykład wyniku "WYNIK UJEMNY POD WZGLĘDEM GBS (GBS NEGATIVE)"**

<span id="page-12-0"></span>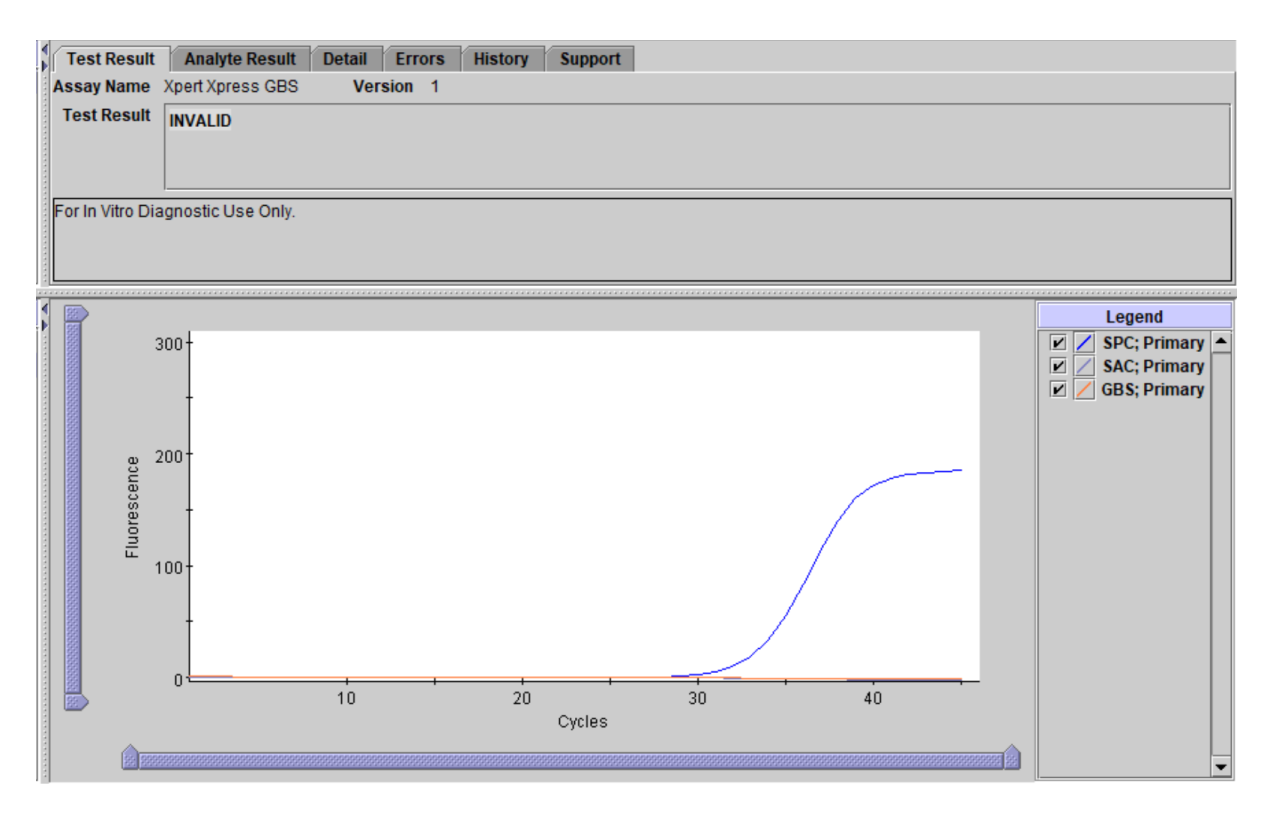

#### **Ilustracja 6. Przykład wyniku "Nieważny (Invalid)"**

<span id="page-12-1"></span>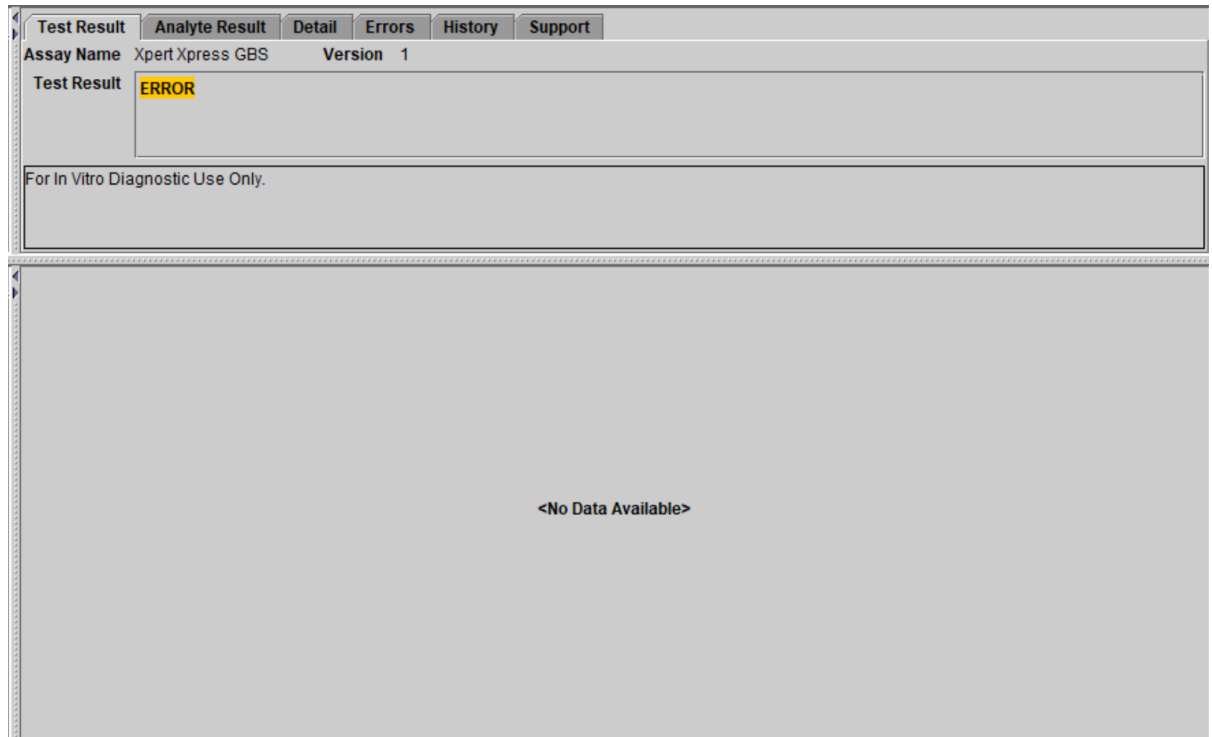

Ilustracja 7. Przykład wyniku "BŁĄD (ERROR)"

<span id="page-13-1"></span>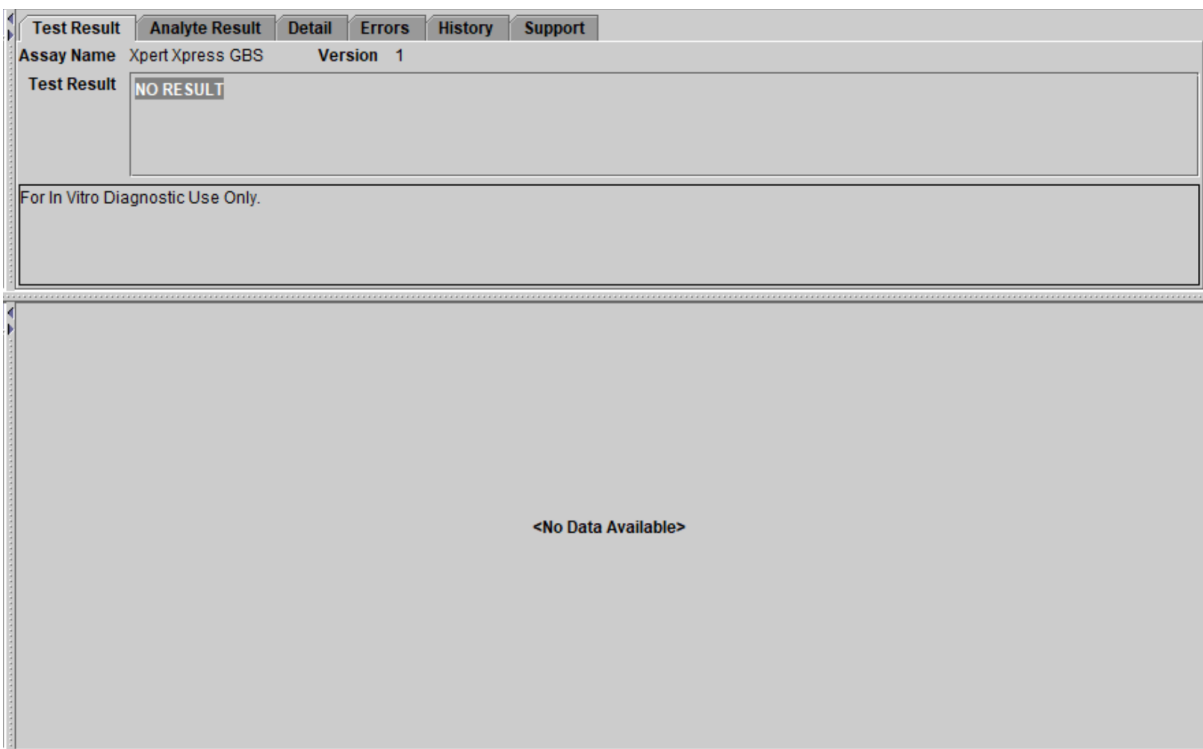

### **Ilustracja 8. Przykład wyniku "BRAK WYNIKU (NO RESULT)"**

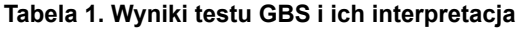

<span id="page-13-0"></span>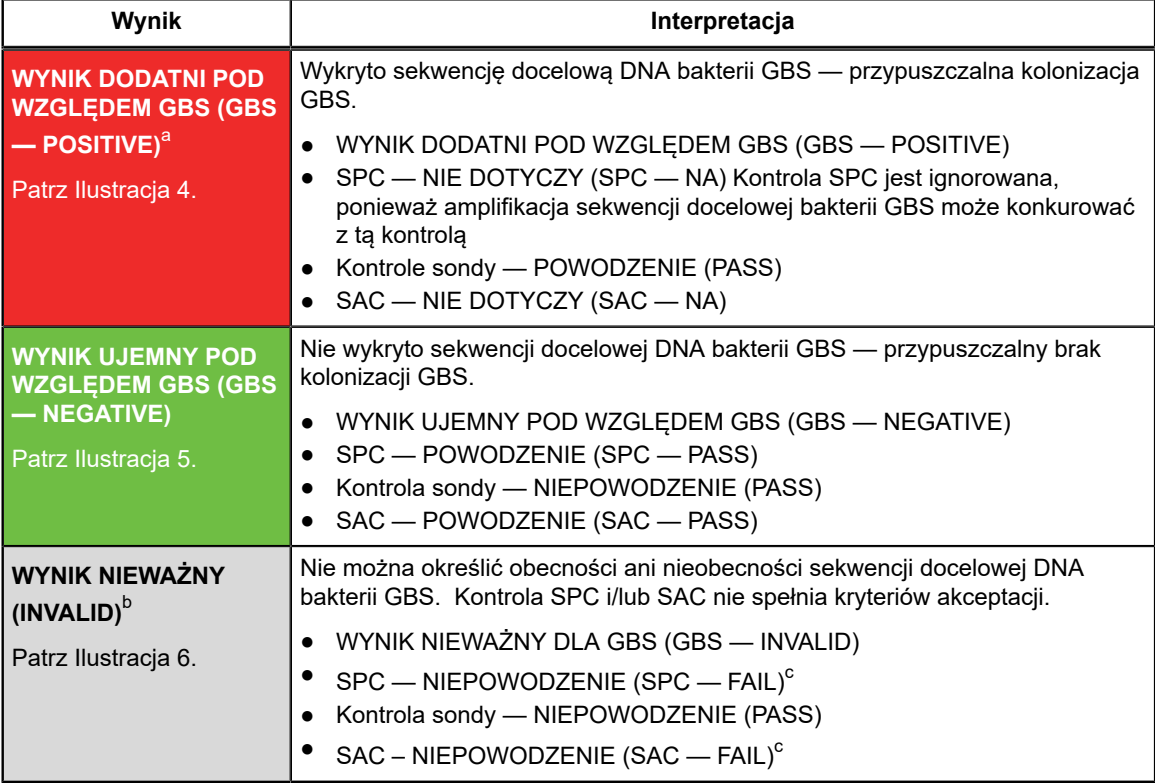

=

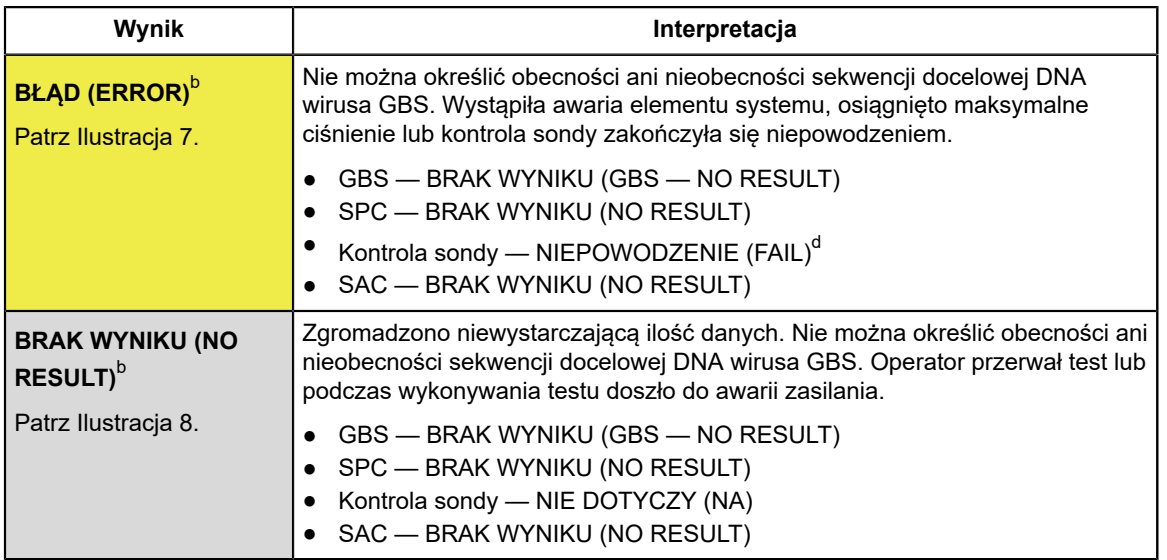

<span id="page-14-0"></span>a Opcja wcześniejszego zakończenia testu (EAT, Early Assay Termination) dla wyników dodatnich może skrócić czas wykonywania testu do około 30 minut. W przypadku próbek ujemnych pod względem GBS wyniki testu są uzyskiwane w ciągu 42 minut.

<span id="page-14-1"></span>b W przypadku wyników **NIEWAŻNY (INVALID)**, **BŁĄD (ERROR)** lub **BRAK WYNIKU (NO RESULT)**, należy powtórzyć test zgodnie z instrukcjami w części [Sekcja 17.2.](#page-14-4)

<span id="page-14-2"></span>c Niepowodzenie kontroli SPC i/lub SAC.

<span id="page-14-3"></span>d \* Jeśli kontrola sondy zakończyła się powodzeniem, błąd jest spowodowany awarią elementu systemu lub przekroczeniem maksymalnego dopuszczalnego ciśnienia.

### **17 Ponowne badanie**

### **17.1 Sytuacje, w których należy powtórzyć badanie**

W przypadku wystąpienia któregokolwiek z poniższych wyników badania należy powtórzyć badanie zgodnie z instrukcjami, które zawiera [Sekcja 17.2.](#page-14-4)

- Wynik **NIEWAŻNY (INVALID)** oznacza, że nie wykryto bakterii GBS i doszło do niepowodzenia kontroli SPC i/lub SAC z co najmniej jednego z poniższych powodów:
	- Próbka nie została prawidłowo pobrana lub przetworzona.
	- Próbka nie została dodana do kartridża.
	- Wystąpiła inhibicja reakcji PCR.
- Wynik **BŁĄD (ERROR)** oznacza, że badanie zostało przerwane. Możliwą przyczyną może być: niewłaściwe napełnienie komory reakcyjnej, wykrycie błędu dotyczącego integralności sondy odczynnika, awaria elementu systemu lub przekroczenie wartości granicznej ciśnienia maksymalnego.
- Komunikat **BRAK WYNIKU (NO RESULT)** oznacza, że zgromadzono niewystarczające dane. Taka sytuacja może wystąpić na przykład wtedy, gdy operator zatrzymał badanie będące w toku lub gdy nastąpiła awaria zasilania.

### <span id="page-14-4"></span>**17.2 Procedura powtórzenia badania**

W celu powtórzenia badania z wynikiem **BRAK WYNIKU (NO RESULT)**, **NIEWAŻNY (INVALID)** lub **BŁĄD (ERROR)** należy użyć nowego kartridża (nie należy ponownie używać tego samego kartridża). Użyć pozostałej wymazówki w celu powtórzenia badania.

- **1.** Wyjąć kartridż z opakowania. Otworzyć kartridż, unosząc wieczko kartridża.
- **2.** Wyjąć pozostałą wymazówkę z probówki transportowej.
- **3.** Wprowadzić wymazówkę do komory na próbkę nowego kartridża Xpert Xpress GBS.
- **4.** Unieść wymazówkę, tak aby oznaczone miejsce znalazło się w nacięciu.
- **5.** Złamać wymazówkę, przechylając trzon w prawą stronę.
- **6.** Upewnić się, że wymazówka jest prawidłowo ustawiona w obrębie kartridża, a jej końcówka nie znajduje się w wycięciu otworu komory na próbki i nie uniemożliwia zamknięcia wieczka. Jeżeli wymazówka uległa zablokowaniu w obrębie wycięcia, użyć bezpyłowej ściereczki/gazy lub drugiego końca wymazówki, aby uwolnić ją z wycięcia, minimalizując ryzyko kontaminacji.
- **7.** Zamknij wieczko kartridża.
- **8.** Wykonać procedurę rozpoczęcia testu.
	- Aby uzyskać informacje o *GeneXpert Dx System*, patrz [Sekcja 14.1](#page-8-0).
	- Aby uzyskać informacje o *GeneXpert Infinity System*, patrz [Sekcja 14.2.](#page-9-0)

W przypadku wykonywania badań śródporodowych powtórzenie badania może nie być możliwe i będzie zależeć od praktyk i zasad obowiązujących w danej placówce. Ważna jest koordynacja między klinicystami a laboratorium testującym, aby nie doszło do opóźnienia podawania antybiotyków podczas oczekiwania na wyniki.

### **18 Ograniczenia**

- Błędne wyniki badania mogą być spowodowane niewłaściwym pobraniem, obsługą lub przechowywaniem próbki, błędem technicznym bądź wymieszaniem próbek. Uważne przestrzeganie instrukcji zawartych w niniejszej ulotce informacyjnej pozwoli uniknąć uzyskania błędnych wyników.
- Skuteczność testu Xpert Xpress GBS zwalidowano wyłącznie przy użyciu procedur opisanych w niniejszej instrukcji użycia. Modyfikacja tych procedur może wpłynąć na skuteczność testu.
- Test Xpert Xpress GBS został zwalidowany wyłącznie przy użyciu próbki wymazu z pochwy/odbytu pobranej za pomocą zestawu do pobierania firmy Cepheid (podanego w części [Sekcja 8](#page-4-0)).
- Wynik ujemny nie wyklucza możliwości kolonizacji GBS. Uzyskanie wyników fałszywie ujemnych jest możliwe w wypadku liczby drobnoustrojów poniżej analitycznej granicy wykrywalności.
- Test Xpert Xpress GBS nie zapewnia wyników pod kątem antybiotykowrażliwości drobnoustrojów. W celu przeprowadzenia badań pod kątem wrażliwości drobnoustrojów zgodnie z zaleceniami dla kobiet uczulonych na penicylinę, konieczne jest pozyskanie izolatów z posiewów.
- Wyniki badania mogą również zależeć od równoległej terapii antybiotykowej. DNA bakterii GBS może być dalej wykrywane po zastosowaniu terapii przeciwdrobnoustrojowej.
- Działanie substancji interferujących oceniono wyłącznie względem substancji wymienionych w dokumentacji. Zakłócenia powodowane przez substancje inne niż wymienione mogą prowadzić do uzyskania błędnych wyników.
- Wynik dodatni badania niekoniecznie oznacza obecność żywych drobnoustrojów.
- Mutacje w regionach wiązania starterów lub sond mogą wpływać na wykrywanie nowych lub nieznanych wariantów, co może prowadzić do uzyskania wyniku fałszywie ujemnego.
- Ten test zwalidowano z wykorzystaniem wymazów z pochwy/odbytu pobranych przed porodem i w trakcie porodu od ciężarnych kobiet, które nie stosowały antybiotykoterapii. Zastosowanie tego testu nie zostało zwalidowane u ciężarnych kobiet, które stosowały antybiotykoterapię w ciągu 14 dni przed pobraniem próbki.
- Dane kliniczne obejmują uczestniczki badania w wieku co najmniej 14 lat, które nie stosowały antybiotykoterapii. Grupa wiekowa 14–17 lat dla uczestniczek, które nie stosowały antybiotykoterapii obejmuje dwie pobrane w trakcie porodu próbki z pochwy/odbytu oraz zero próbek z pochwy/odbytu pobranych przed porodem.

### **19 Wartości oczekiwane**

<span id="page-15-0"></span>W badaniu klinicznym Xpert Xpress GBS uwzględniono próbki z pochwy/odbytnicy pobrane od ciężarnych uczestniczek, które nie stosowały antybiotyków. Liczbę i odsetek próbek dodatnich względem GBS uzyskanych za pomocą testu Xpert Xpress GBS według typu pobierania próbki przedstawia [Tabela](#page-15-0) 2.

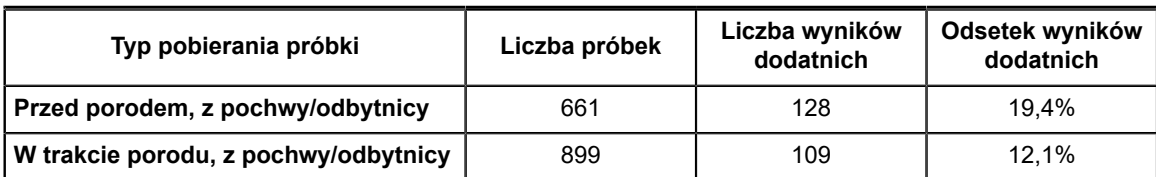

#### **Tabela 2. Odsetki wyników dodatnich w teście Xpert Xpress GBS u uczestniczek przed porodem i w trakcie porodu**

### **20 Skuteczność kliniczna**

Charakterystyka skuteczności testu Xpert Xpress GBS była oceniana podczas wieloośrodkowego badania porównującego metodę z wykorzystaniem aparatów GeneXpert i GeneXpert Xpress. Badanie prowadzono od lipca 2020 r. do listopada 2021 r. w trzynastu (13) ośrodkach na terenie Stanów Zjednoczonych (10 ośrodków rekrutujących i wykonujących testy Xpert; 1 ośrodek wyłącznie rekrutujący; 1 ośrodek będący laboratorium referencyjnym, który wykonywał testy Xpert oraz testy przy użyciu metody porównawczej; 1 laboratorium referencyjne, które badało rozbieżność w wynikach testów przy użyciu testu NAAT dopuszczonego do obrotu przez FDA). Test Xpert Xpress GBS porównywano z metodą porównawczą z wykorzystaniem wzbogaconych posiewów bakteriologicznych z identyfikacją gatunków przy użyciu metody MALDI-TOF MS. W przypadku rozbieżności wyników pomiędzy testem Xpert Xpress GBS i metodą porównawczą wykonywano analizę przy użyciu testu NAAT dopuszczonego do obrotu przez FDA. Wyniki analiz rozbieżności w wynikach testów przedstawiono w przypisach do tabeli 3, wyłącznie w celach informacyjnych.

W badaniu testowano wymazy z pochwy/odbytu pobrane przed porodem i w trakcie porodu od ciężarnych uczestniczek badania, które nie otrzymywały w niedawnym czasie leczenia antybiotykami. Aby się zakwalifikować do udziału w badaniu uczestniczki musiały wyrazić pisemną zgodę (lub zgodę osoby małoletniej), mieć co najmniej 14 lat, wyrazić zgodę na oddanie dwóch podwójnych wymazów z pochwy/odbytu oraz być odpowiednią kandydatką do pobrania próbki w ocenie głównego badacza. Próbki z pochwy/odbytu pobrano od każdej kwalifikującej się pacjentki przy użyciu dwóch (2) zestawów z podwójnymi wymazówkami. Pierwszy zestaw wymazówek podzielono: jedną wymazówkę wykorzystano do testu Xpert Xpress GBS; a drugą do posiewu, jeżeli w teście Xpert Xpress GBS uzyskano ważny wynik. Jeżeli w teście Xpert Xpress GBS uzyskano wynik nieokreślony, następowało podzielenie drugiego zestawu oznaczonych wymazówek: jedna wymazówka była używana do powtórzenia testu Xpert Xpress GBS; a druga do testu z wykorzystaniem posiewu.

#### **Skuteczność testu Xpert Xpress GBS w porównaniu do posiewu**

Próbki pobrano od łącznie 1579 kwalifikujących się uczestniczek: 667 przed porodem i 912 w trakcie porodu. Sześć próbek pobranych przed porodem zostało wykluczonych z analiz z powodu nieprzeprowadzenia ponownych testów lub z powodu uzyskania nieokreślonych wyników Xpert Xpress GBS w ponownych testach. W analizach uwzględniono łącznie 661 próbek pobranych z pochwy/odbytu przed porodem. Trzynaście próbek pobranych w trakcie porodu zostało wykluczonych z analiz z powodu uzyskania nieokreślonych wyników w ponownych testach Xpert Xpress lub braku wyników posiewu. W analizach uwzględniono łącznie 899 próbek pobranych z pochwy/odbytu w trakcie porodu.

Z 1579 testów Xpert Xpress GBS przeprowadzonych w trakcie badania klinicznego, przy pierwszej próbie 78 dało wynik nieokreślony(**Błąd (Error)**, **Nieważny (Invalid)**, **Brak wyniku (No Result)**, **Błąd aparatu (Instrument Error)** lub **Brak wyniku, powtórz test (No Result-Repeat Test**). Z tych 78 próbek 76 zbadano ponownie zgodnie z protokołem. Po ponownym przetestowaniu 18 próbek pozostało z wynikiem nieokreślonym. Wstępny odsetek wyników nieokreślonych wyniósł ogółem 4,9% (78/1579). Po ponownym przetestowaniu ostateczny odsetek wyników nieokreślonych wyniósł ogółem 1,1% (18/1579).

Wstępny odsetek wyników nieokreślonych dla próbek pobranych przed porodem wyniósł 3,4% (23/667), a ostateczny odsetek wyników nieokreślonych wyniósł 0,9% (6/667). Wstępny odsetek wyników nieokreślonych dla próbek pobranych w trakcie porodu wyniósł 6,0% (55/912), a ostateczny odsetek wyników nieokreślonych wyniósł 1,3% (12/912).

Jak to przedstawia [Tabela](#page-17-0) 3, czułość i swoistość testu Xpert Xpress GBS w porównaniu do metody porównawczej wyniosła odpowiednio 88,1% i 95,6% w przypadku wymazów z pochwy/odbytnicy pobranych przed porodem i 93,5% oraz 95,5% w przypadku wymazów z pochwy/odbytnicy pobranych w trakcie porodu.

<span id="page-17-0"></span>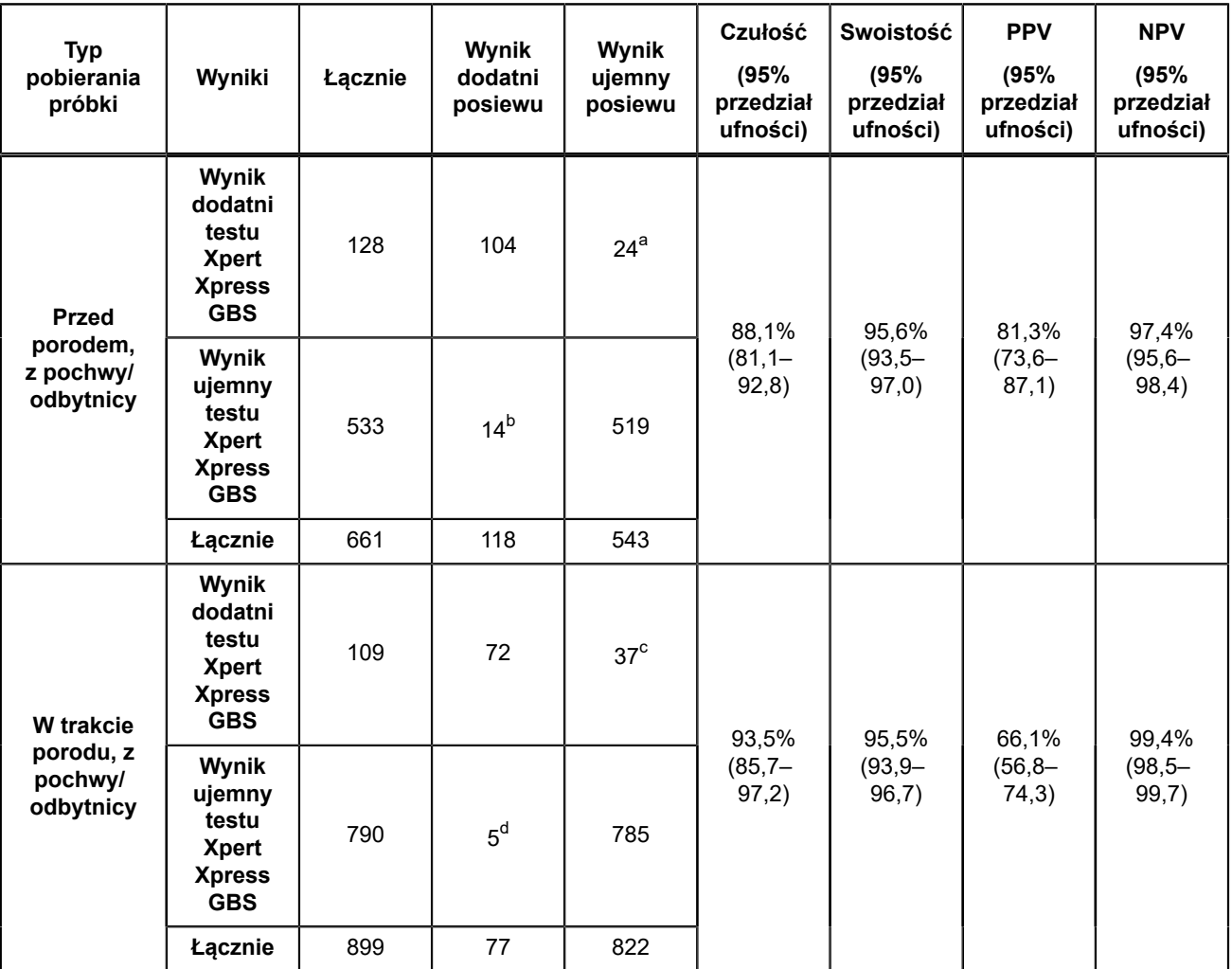

#### **Tabela 3. Xpert Xpress GBS Wyniki i szacowaną skuteczność przedstawiono według typu pobierania próbki**

<span id="page-17-1"></span>a Rozbieżne wyniki testów na podstawie testu NAAT dopuszczonego do obrotu przez FDA: 14/24 dodatnich wyników względem GBS; 7/24 ujemnych wyników względem GBS; 3/24 testów bez ważnego wyniku

<span id="page-17-2"></span>b Rozbieżne wyniki testów na podstawie testu NAAT dopuszczonego do obrotu przez FDA: 11/14 dodatnich wyników względem GBS; 3/14 testów bez ważnego wyniku

<span id="page-17-3"></span>c Rozbieżne wyniki testów na podstawie testu NAAT dopuszczonego do obrotu przez FDA: 13/37 dodatnich wyników względem GBS; 15/37 ujemnych wyników względem GBS; 9/37 testów bez ważnego wyniku

<span id="page-17-4"></span>d Rozbieżne wyniki testów na podstawie testu NAAT dopuszczonego do obrotu przez FDA: 4/5 dodatnich wyników względem GBS; 1/5 ujemny wynik względem GBS

### **21 Skuteczność analityczna**

### **21.1 Czułość analityczna (granica wykrywalności) i reaktywność analityczna (inkluzywność)**

Czułość analityczną i granicę wykrywalności (LoD) testu Xpert Xpress GBS określono dla 12 różnych szczepów reprezentujących 12 znanych serotypów GBS, z których 2 scharakteryzowano jako niehemolityczne [\(Tabela](#page-18-0) 4). Przygotowano szeregowe rozcieńczenia każdego serotypu w symulowanej macierzy próbek. Serotypy Ia, III i V przetestowano przy zastosowaniu 24 powtórzeń na poziom rozcieńczenia dla każdej z dwóch partii odczynników w trakcie trzech dni. Serotypy Ib, Ic, II, IV i VI-X przetestowano przy użyciu jednej partii odczynników, testując łącznie 24 powtórzenia dla każdego poziomu rozcieńczenia w trakcie trzech dni. LoD określono dla każdego serotypu i partii odczynnika metodą probitowej analizy regresji logistycznej.

LoD dla każdego serotypu zweryfikowano, testując 20 powtórzeń przy górnej granicy 95% przedziału ufności z wykorzystaniem symulowanej macierzy próbek oraz jednej partii odczynnika w ciągu trzech dni. Serotyp Ia, III i V również zweryfikowano w macierzy klinicznej. Uzyskane wyniki dla wszystkich serotypów z wyjątkiem serotypu V i VI to ≥95% (≥19/20) wykrytych mutacji. Uzyskane wyniki dla serotypu V i VI to 85% (17/20) wykrytych mutacji, a szacowane LoD bazuje na górnej granicy 95% przedziału ufności.

<span id="page-18-0"></span>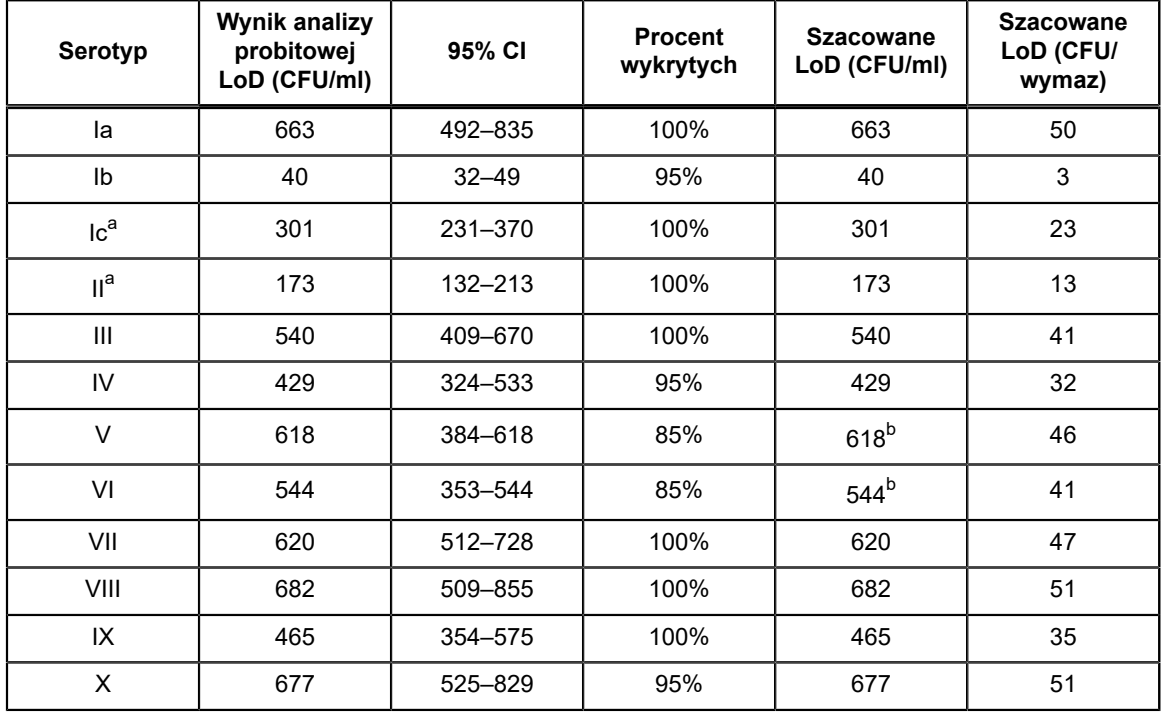

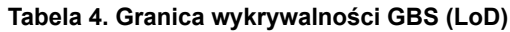

<span id="page-18-1"></span>a Szczep niehemolityczny

<span id="page-18-2"></span>b Szacowane LoD odpowiada górnej granicy 95% przedziału ufności

### **21.2 Reaktywność analityczna ze zmutowanymi sekwencjami genu cfb w szczepach GBS**

Przeprowadzono badanie oceniające reaktywność analityczną testu Xpert Xpress GBS przy użyciu szczepów GBS zawierających delecje w regionie lub przylegające do regionu chromosomu, który koduje gen hemolizy czynnika CAMP *cfb*. Przetestowano dziesięć unikatowych, dobrze scharakteryzowanych izolatów klinicznych, reprezentujących różne mutacje w genie *cfb* , szczepów GBS o stężeniu 833 CFU/ml. Wszystkie szczepy z mutacjami w genie *cfb* były wykrywane z odsetkiem wyników dodatnich wynoszącym 100%.

### **21.3 Swoistość analityczna (wyłączność) i interferencja drobnoustrojowa**

Swoistość analityczną testu Xpert Xpress GBS oceniono, badając panel 129 szczepów reprezentujący szczepy bakteryjne, wirusowe, pasożytnicze i drożdży powszechnie występujące we florze pochwy/odbytnicy lub filogenetycznie spokrewnione z GBS ([Tabela](#page-19-0) 5). Bakterie testowano przy stężeniu ≥ 1x10<sup>6</sup> CFU/ml, z wyjątkiem odnotowanych przypadków, a wirusy i pasożyty przy stężeniu ≥ 1x10<sup>5</sup> drobnoustrojów, drożdży, IU lub kopii/ml. Wszystkie 129 szczepów przetestowano w symulowanej matrycy próbek, zarówno w obecności GBS przy stężeniu równym 3 × LoD, jak i przy braku GBS.

Nie zaobserwowano reaktywności krzyżowej ani interferencji w zakresie wykrywania GBS, zarówno *in silico* jak i *in vitro*, w odniesieniu do jakichkolwiek testowanych patogenów istotnych klinicznie.

<span id="page-19-0"></span>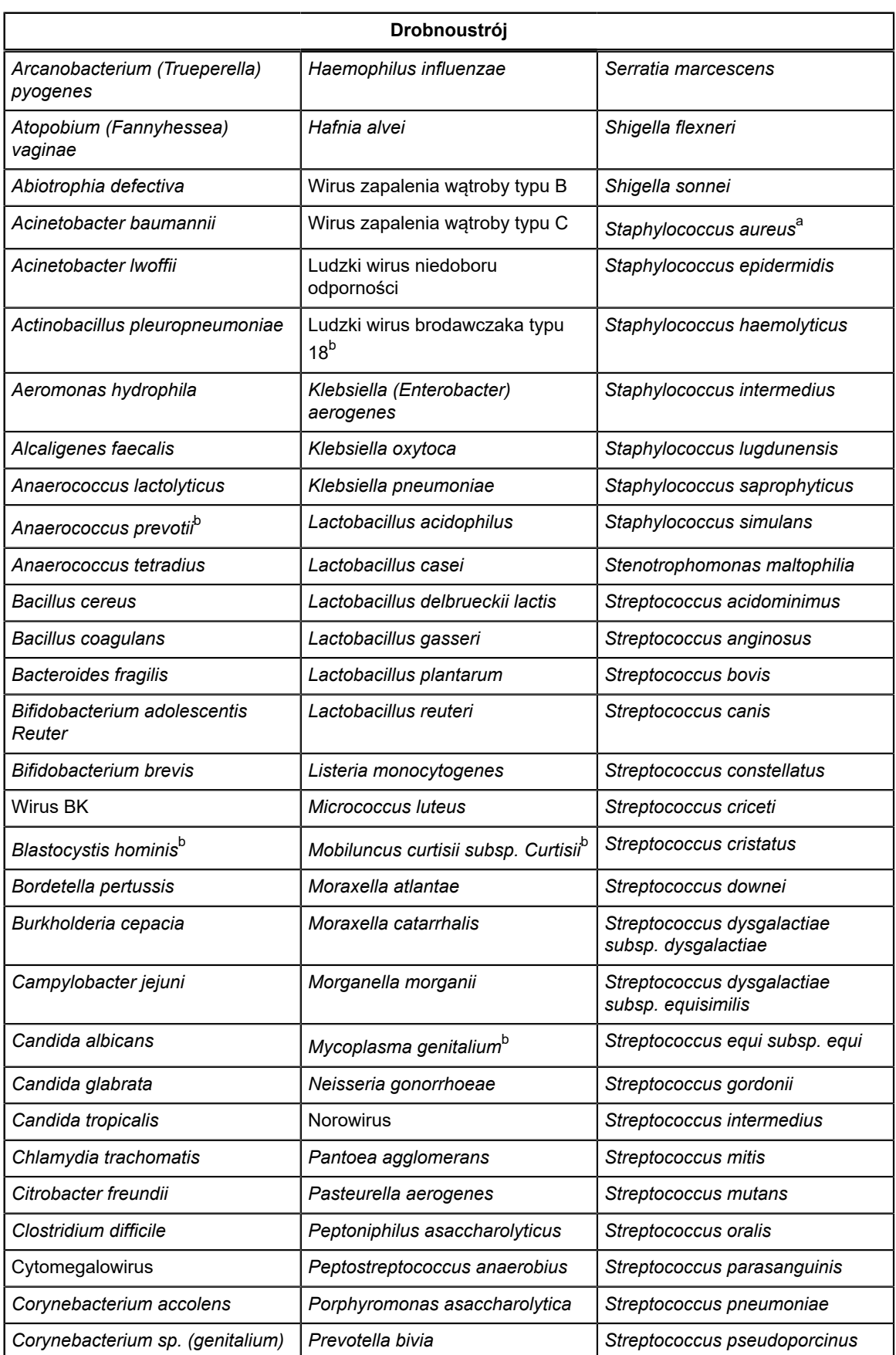

#### **Tabela 5. Swoistość analityczna testu Xpert Xpress GBS**

Ξ

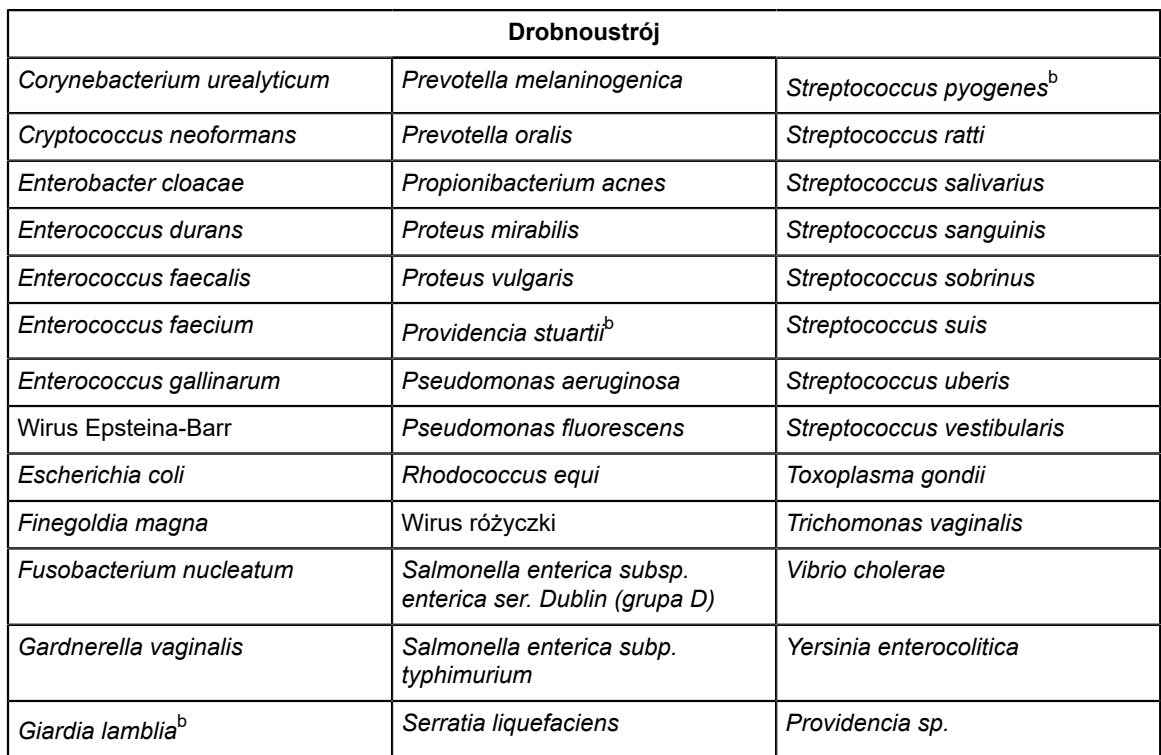

<span id="page-20-0"></span>a Testowano przy < 1x10<sup>6</sup> (2x10<sup>5</sup> CFU/ml)

<span id="page-20-1"></span>b Oceniano przy użyciu DNA

### **21.4 Badanie potencjalnie interferujących substancji**

Oceniono substancje, które mogą występować w próbkach z pochwy/odbytu i które mogą potencjalnie zakłócać działanie testu Xpert Xpress GBS. Substancje endogenne i egzogenne, które mogą potencjalnie zakłócać działanie testu obejmują ludzki płyn owodniowy, smółkę, mocz, kał, krew ludzką, lubrykant, przeciwświądowe leki dopochwowe, dopochwowe leki przeciwgrzybicze, leki przeciwbiegunkowe, środki przeczyszczające, środki zmiękczające kał, miejscowo stosowane maści na hemoroidy, olejek do ciała, puder do ciała, dezodoranty, roztwory do wykonywania lewatywy i pianka plemnikobójcza.

Listę tych substancji zawiera [Tabela](#page-20-2) 6. Wszystkie substancje płynne przetestowano, dodając substancję na 100% powierzchni wymazówki, substancje lite przetestowano, zakrywając końcówkę wymazówki w 75%, a tabletki rozpuszczono w najwyższym możliwym stężeniu, aby symulować macierz próbek i następnie nałożono na wymazówkę. Przetestowano niższe stężenie pięciu substancji egzogennych (żel Aquasonic®, środek Floraplus, środek Pepto Bismol®, olejek na skórę i środek Xyloproct), aby określic najwyższą tolerowaną ilość w wymazie [\(Tabela](#page-20-2) 6). Substancje interferujące testowano w każdym wymazie przy braku obecności i przy obecności GBS w stężeniu 3x LoD. Nie wystąpiły interferencje testu w obecności substancji w stężeniach badanych w tym badaniu. Wszystkie próbki dodatnie i ujemne zostały poprawnie zidentyfikowane przez test Xpert Xpress GBS.

<span id="page-20-2"></span>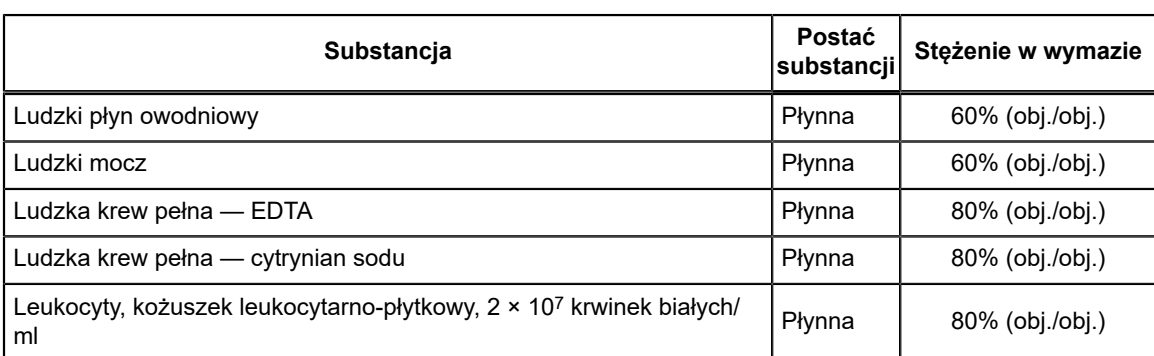

**Tabela 6. Badane potencjalnie interferujące substancje**

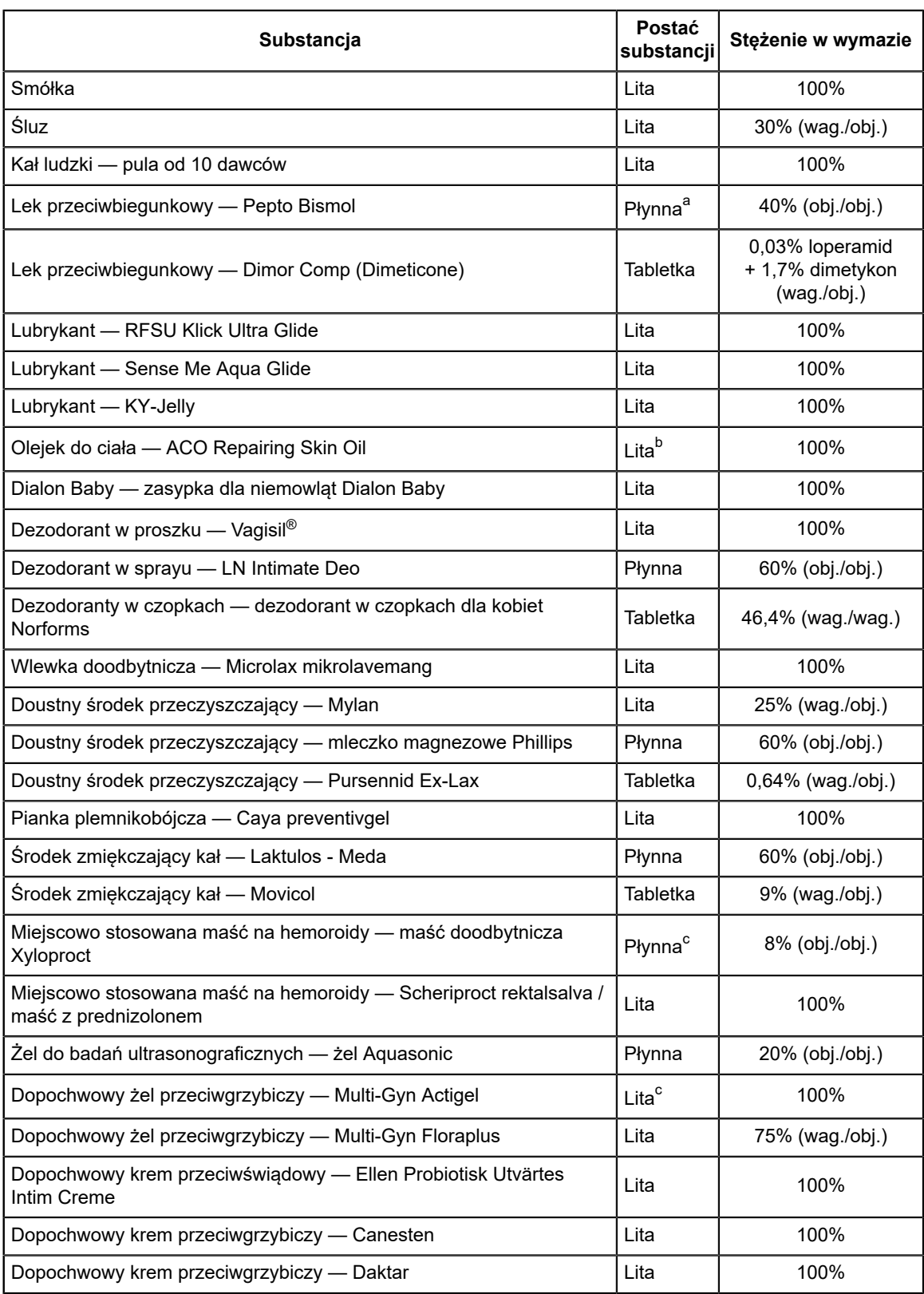

<span id="page-21-0"></span>a Pepto Bismol rozcieńczony do 40% w symulowanej matrycy tła i bez zaobserwowania interferencji.

<span id="page-21-1"></span>b Tolerancja olejku do ciała przy pokryciu 2/3 końcówki wymazówki (testowany jak substancja lita).

<span id="page-21-2"></span>c Przed wykonaniem testów substancje rozcieńczono do symulowanej macierzy tła: maść doodbytniczą Xyloproct testowano przy stężeniu 8%, żel Aquasonic przy stężeniu 20%, a środek MultiGyn Floraplus przy stężeniu 75%. Po rozcieńczeniu nie wykryto interferencji.

### **21.5 Badanie kontaminacji z przenoszenia**

Przeprowadzono badanie mające na celu wykazanie, że przy stosowaniu samowystarczalnych i jednorazowych kartridży GeneXpert w tym samym module GeneXpert nie dochodzi do kontaminacji z przeniesienia. Badanie obejmowało przetworzenie próbki ujemnej w tym samym module aparatu GeneXpert bezpośrednio po wysoko dodatniej próbce w zakresie GBS. Używając dwóch modułów GeneXpert, przeprowadzono po kolei dwadzieścia jeden serii oznaczeń, w których naprzemiennie oznaczano próbki ujemne pod względem GBS oraz próbki dodatnie o wysokim mianie GBS. Oznacza to, że łącznie w badaniu przeprowadzono 42 serie oznaczeń. Wszystkie z 20 próbek dodatnich zostały poprawnie zgłoszone jako dodatnie w zakresie GBS. Wszystkie z 22 próbek ujemnych zostały poprawnie zgłoszone jako ujemne w zakresie GBS.

### **22 Odtwarzalność i precyzja**

Dwóch operatorów w trakcie sześciu różnych dni w trzech ośrodkach przetestowało trzykrotnie dwa panele, z których każdy zawierał dziesięć próbek czterech różnych szczepów GBS w różnych stężeniach (10 próbek × 2 operatorów × 3 razy na dzień × 6 dni × 3 ośrodki). W każdym z 3 ośrodków wykonujących badania użyto trzech partii testu Xpert Xpress GBS. Panele składały się z trzech szczepów bakterii GBS reprezentujących fenotypy hemolityczne (serotyp Ia, III, IV) i jednego szczepu (serotyp Ic) reprezentującego fenotyp niehemolityczny. Elementy panelu obejmowały odpowiednie spektrum granicy wykrywalności (LoD) (brak zawartości, stężenie ~1x lub ~1,5x i ~3x LoD) dla zamierzonych typów docelowych.

Testy przy użyciu Xpert Xpress GBS wykonywano w systemie GeneXpert Instrument Systems zgodnie z procedurą testu Xpert Xpress GBS. Procentowa zgodność wyników jakościowych w zakresie wykrywania GBS dla każdej analizowanej próbki według sześciu operatorów i każdego ośrodka przedstawia [Tabela](#page-22-0) 7. Ponadto w ostatniej kolumnie przedstawiono ogólna zgodność procentową dla każdej próbki (zgodność całkowita) i 95% dwustronny przedział ufności skali Wilsona.

| <b>Element</b><br>panelu | Próbka                                                  | Poziom          | Ośrodek 1         |                            |                   | Ośrodek 2         |                          |                   | Ośrodek 3         |                            |                   | Zgodność                                      |
|--------------------------|---------------------------------------------------------|-----------------|-------------------|----------------------------|-------------------|-------------------|--------------------------|-------------------|-------------------|----------------------------|-------------------|-----------------------------------------------|
|                          |                                                         |                 | Operator<br>1     | Operator<br>$\overline{2}$ | <b>Ośrodek</b>    | Operator<br>1     | Operator<br>$\mathbf{2}$ | <b>Ośrodek</b>    | Operator<br>1     | Operator<br>$\overline{2}$ | <b>Ośrodek</b>    | całkowita<br>(95% CI)                         |
| 1                        | Wynik ujemny                                            | Wynik<br>ujemny | 100.0%<br>(18/18) | 100.0%<br>(18/18)          | 100,0%<br>(36/36) | 100,0%<br>(18/18) | 100.0%<br>(18/18)        | 100,0%<br>(36/36) | 94,1%<br>(16/17)  | 100.0%<br>(18/18)          | 97,1%<br>(34/35)  | 99,1%<br>(106/107)<br>$(94, 9 -$<br>100,0%)   |
| 2                        | GBS, serotyp<br>la, próbka<br>niskododatnia             | $~1$ xLoD       | 100.0%<br>(18/18) | 100.0%<br>(18/18)          | 100.0%<br>(36/36) | 100.0%<br>(18/18) | 100.0%<br>(18/18)        | 100.0%<br>(36/36) | 100.0%<br>(18/18) | 100.0%<br>(18/18)          | 100.0%<br>(36/36) | 100,0%<br>(108/108)<br>$(96, 6 -$<br>100,00%) |
| 3                        | GBS, serotyp<br>III, próbka<br>niskododatnia            | $~1$ xLoD       | 100.0%<br>(18/18) | 100.0%<br>(18/18)          | 100.0%<br>(36/36) | 100.0%<br>(18/18) | 100.0%<br>(18/18)        | 100,0%<br>(36/36) | 83,3%<br>(15/18)  | 100.0%<br>(17/17)          | 91,4%<br>(32/35)  | 97,2%<br>(104/107)<br>$(92, 1 -$<br>99,0%)    |
| $\overline{4}$           | GBS, serotyp<br>IV, próbka<br>niskododatnia             | $~1x$ LoD       | 94,4%<br>(17/18)  | 88,9%<br>(16/18)           | 91,7%<br>(33/36)  | 100,0%<br>(18/18) | 100.0%<br>(18/18)        | 100,0%<br>(36/36) | 100.0%<br>(18/18) | 88.9%<br>(16/18)           | 94,4%<br>(34/36)  | 95,4%<br>(103/108)<br>$(89,6 -$<br>98,0%)     |
| 5                        | GBS, serotyp<br>la, próbka<br>umiarkowanie<br>dodatnia  | $~23x$ LoD      | 100.0%<br>(18/18) | 100.0%<br>(18/18)          | 100.0%<br>(36/36) | 100.0%<br>(18/18) | 100.0%<br>(18/18)        | 100.0%<br>(36/36) | 100.0%<br>(18/18) | 100.0%<br>(18/18)          | 100.0%<br>(36/36) | 100.0%<br>(108/108)<br>$(96, 6 -$<br>100,0%)  |
| 6                        | GBS, serotyp<br>III, próbka<br>umiarkowanie<br>dodatnia | $~23x$ LoD      | 100.0%<br>(18/18) | 100.0%<br>(18/18)          | 100.0%<br>(36/36) | 100.0%<br>(18/18) | 100.0%<br>(18/18)        | 100.0%<br>(36/36) | 100.0%<br>(18/18) | 100.0%<br>(18/18)          | 100.0%<br>(36/36) | 100%<br>(108/108)<br>$(96, 6 -$<br>100,0%)    |

<span id="page-22-0"></span>**Tabela 7. Podsumowanie wyników odtwarzalności i precyzji — zgodność procentowa**

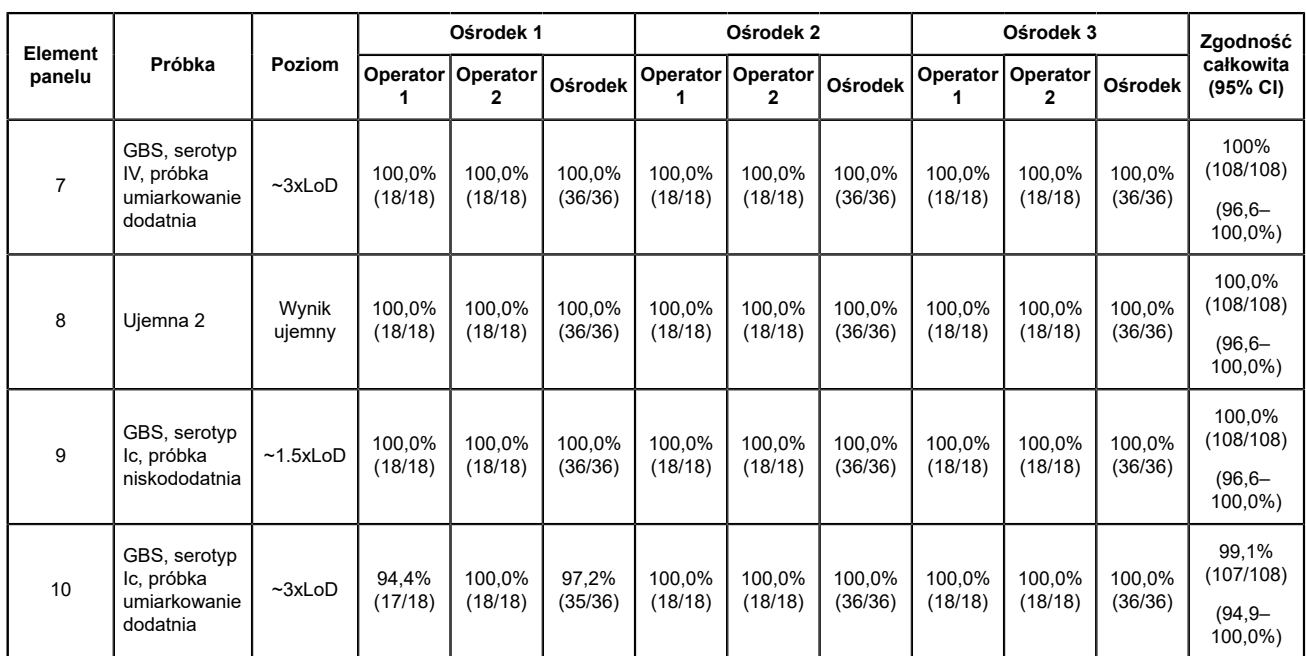

<span id="page-23-0"></span>Poddano analizie ocenę powtarzalności i precyzji w obrębie laboratorium zasadniczych wartości Ct uzyskanych przy użyciu testu Xpress GBS. Średnią, odchylenie standardowe (SD) i współczynnik zmienności (CV) między ośrodkami, między numerami serii odczynnika, między dniami i między seriami dla każdego elementu panelu przedstawia [Tabela](#page-23-0) 8.

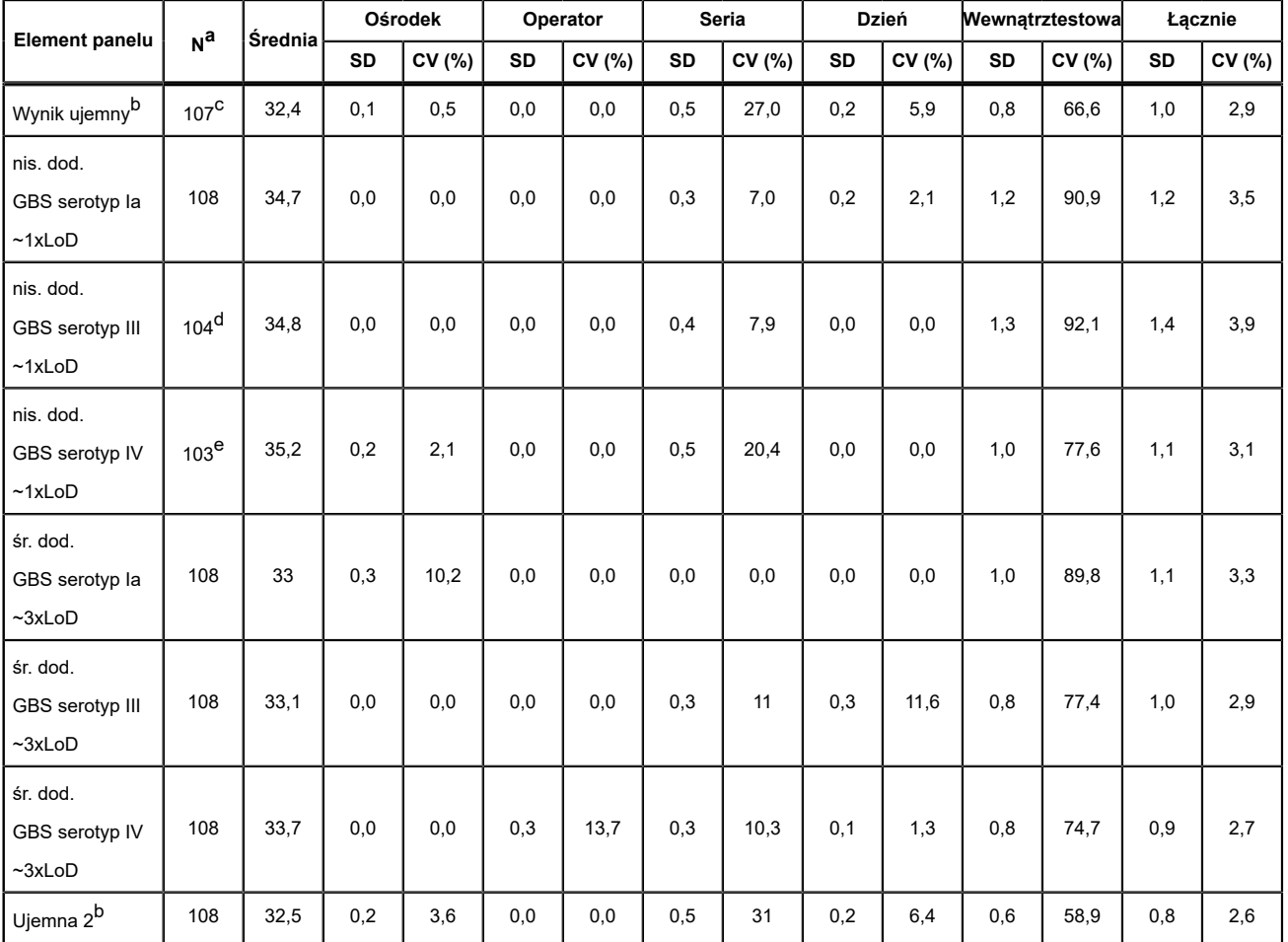

**Tabela 8. Podsumowanie danych dotyczących odtwarzalności**

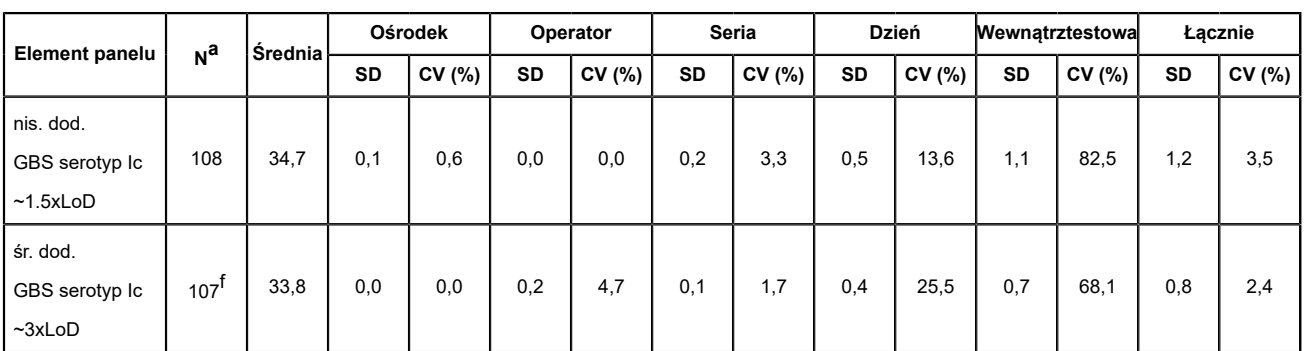

<span id="page-24-0"></span>a Wyniki o wartości Ct innej niż zero spośród 108

- <span id="page-24-1"></span>b Wartości Ct SPC zostały użyte do wykonania analizy ANOVA dla próbek ujemnych.
- <span id="page-24-2"></span>c Jedna próbka dała wynik nieokreślony.
- <span id="page-24-3"></span>d Z analizy ANOVA zostały wyłączone trzy próbki z wartością Ct = 0 dla GBS i jedna próbka z wynikiem nieokreślonym.
- <span id="page-24-4"></span>e Z analizy ANOVA zostało wyłączonych pięć próbek z wartością Ct = 0 dla GBS.
- <span id="page-24-5"></span>f Z analizy ANOVA została wyłączona jednak próbka z wartością Ct = 0 dla GBS.

### **23 Piśmiennictwo**

- **1.** Di Renzo GC, Melin P, Berardi A, et al. Intrapartum GBS screening and antibiotic prophylaxis: a European consensus conference. J Matern Fetal Neonatal Med. 2015 May;28(7):766-82.
- **2.** Prevention of Group B Streptococcal Early-Onset Disease in Newborns: ACOG Committee Opinion, Number 782. Obstet Gynecol. 2019 Jul;134(1):1.doi: 10.1097/AOG.0000000000003334.
- **3.** Filkins, L, Hauser, J, Robinson-Dunn, B et al. Guidelines for the Detection and Identification of Group B *Streptococcus.* American Society for Microbiology, marzec 2020 r. https://asm.org/Guideline/Guidelines-for-the-Detection-and-Identification-of accessed Dec 1, 2021.
- **4.** Zimmermann P and Curtus N. Effect of intrapartum antibiotics on the intestinal microbiota of infants: a systematic review. Arch Dis Child Fetal Neonatal Ed. 2020 Mar;105(2):201-208
- **5.** Melin P. Neonatal group B streptococcal disease: from pathogenesis to preventive strategies. Clin Microbiol Infect. 2011 Sep;17(9):1294-303.
- **6.** Centers for Disease Control and Prevention. Biosafety in microbiological and biomedical laboratories, 5th Edition, HHS Publication no. (CDC) 21-1112, grudzień 2009 r.
- **7.** Clinical and Laboratory Standards Institute. Protection of laboratory workers from occupationally acquired infections, Approved Guideline. Dokument M29-A4, czwarte wydanie, maj 2014 r.
- **8.** Zagrożenia chemiczne określone na mocy ROZPORZĄDZENIA PARLAMENTU EUROPEJSKIEGO I RADY (WE) NR 1272/2008 z dnia 16 grudnia 2008 r. w sprawie klasyfikacji, oznakowania i pakowania substancji i mieszanin, zmieniające i uchylające listę zwrotów wskazujących środki ostrożności, dyrektywy 67/548/EWG i 1999/45/WE (zmieniające rozporządzenie (WE) nr 1907/2006), norm dotyczących bezpieczeństwa i higieny pracy, przekazywania informacji o zagrożeniach oraz substancji toksycznych i niebezpiecznych (Occupational Safety and Health Standards, Hazard Communication, Toxic and Hazard Substances, 26 marca, 2012 r., 29 C.F.R., pkt 1910, podpkt Z) można znaleźć w kartach charakterystyki substancji niebezpiecznej dostępnych w karcie SUPPORT (WSPARCIE) na stronie www.cepheid.com oraz www.cepheidinternational.com.

### **24 Lokalizacja siedziby głównej firmy Cepheid**

#### **Siedziba główna firmy**

Cepheid 904 Caribbean Drive Sunnyvale, CA 94089 USA

Telefon: + 1 408 541 4191 Faks: + 1 408 541 4192 www.cepheid.com

#### **Siedziba główna w Europie**

Cepheid Europe SAS Vira Solelh 81470 Maurens-Scopont France

Telefon: + 33 563 825 300 Faks: + 33 563 825 301 www.cepheidinternational.com

### **25 Wsparcie techniczne**

#### **Przed skontaktowaniem się z firmą Cepheid**

Przed skontaktowaniem się z Centrum wsparcia klienta firmy Cepheid, należy przygotować następujące informacje:

- Nazwa produktu
- Numer serii
- Numer seryjny aparatu
- Komunikaty o błędach (jeśli występują)
- Wersja oprogramowania i numer znacznika serwisowego komputera (w odpowiednim przypadku)

#### **USA**

Telefon: + 1 888 838 3222 E-mail: techsupport@cepheid.com

#### **Francja**

Telefon: + 33 563 825 319 E-mail: support@cepheideurope.com

Dane kontaktowe wszystkich oddziałów Centrum wsparcia klienta firmy Cepheid są dostępne na naszej stronie internetowej: www.cepheid.com/en/support/contact-us

### **26 Tabela symboli**

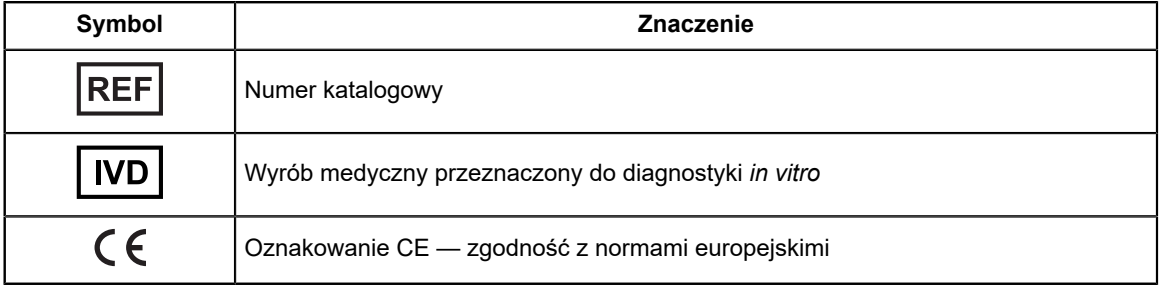

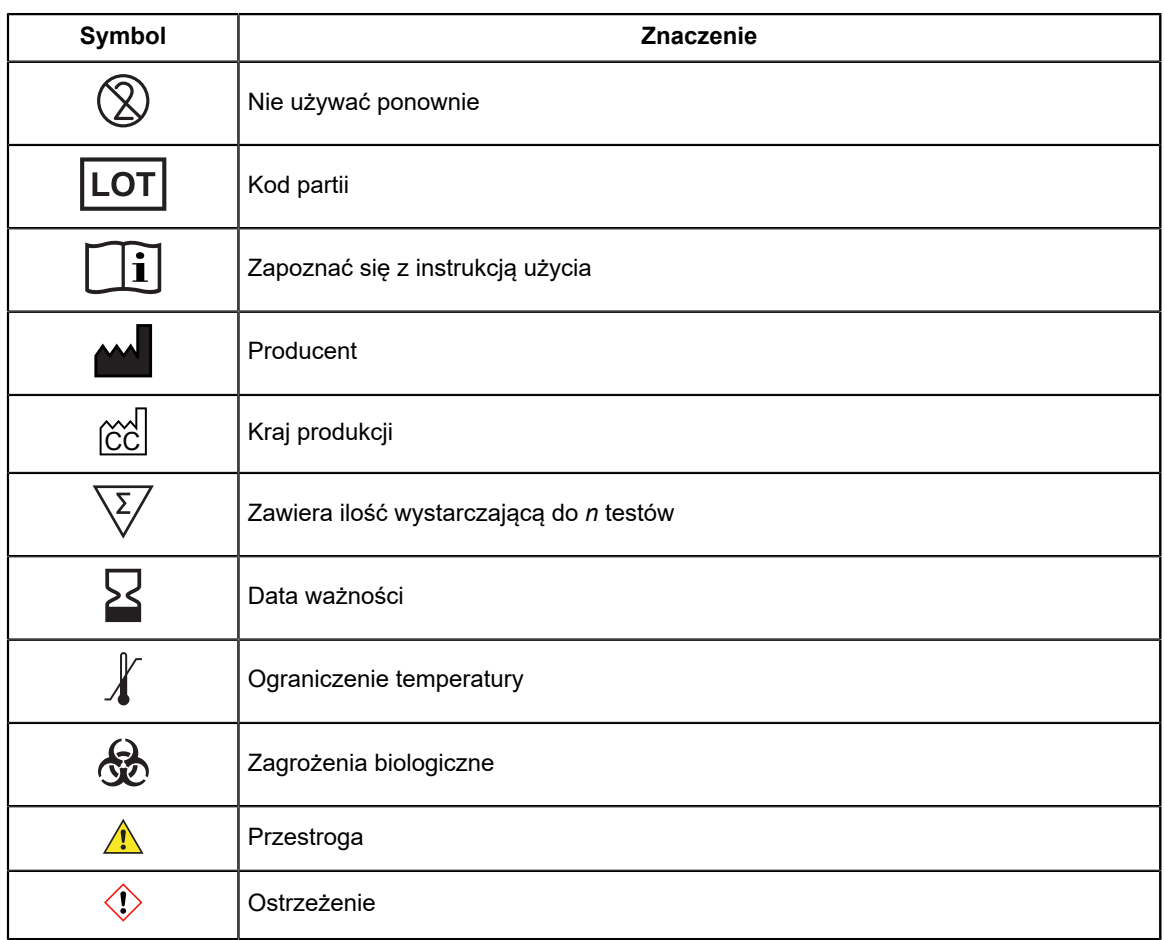

Cepheid AB Röntgenvägen 5 SE-171 54 Solna, Sweden

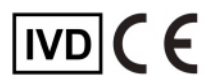

### <span id="page-26-0"></span>**27 Historia zmian**

**Opis zmian**: 302-7665 wer. B do wer. C

**Przeznaczenie**: Zaktualizowano tabelę.

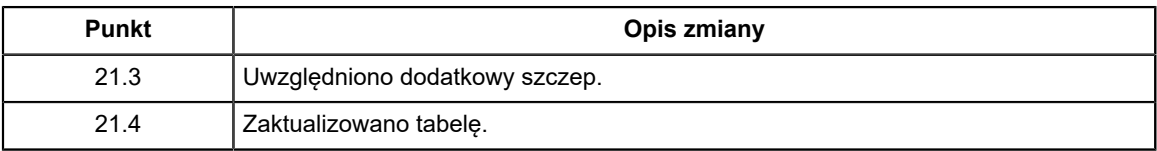